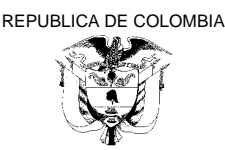

# **MINISTERIO DE SALUD Y PROTECCIÓN SOCIAL**

# **RESOLUCIÓN NÚMERO DE 2024**

Por la cual se adopta el Formulario Único de Afiliación y Registro de Novedades al Sistema General de Seguridad Social en Salud.

**( )**

# **EL MINISTRO DE SALUD Y PROTECCIÓN SOCIAL**

En ejercicio de sus facultades legales, en especial las conferidas por los artículos 173 numeral 3 de la Ley 100 de 1993, 2º del Decreto Ley 4107 de 2011 y 42 de la Ley 715 de 2001 y en desarrollo de los artículos 32 de la Ley 1438 de 2011, y 2.1.3.5 del Decreto 780 de 2016 y,

# **CONSIDERANDO**

Que, mediante el Decreto 2353 de 2015 compilado en el Decreto 780 de 2016 Único Reglamentario de Sector Salud, el Gobierno Nacional unificó y actualizó las reglas de afiliación al Sistema General de Seguridad Social en Salud, creó el Sistema de Afiliación Transaccional y definió los instrumentos para garantizar la continuidad en la afiliación, de manera puntual, el artículo 2.1.3.1 del citado Decreto estableció que la afiliación se efectúa con el registro en el Sistema de Afiliación Transaccional y la inscripción a una sola Entidad Promotora de Salud (EPS), mediante la suscripción del formulario físico o electrónico que adopte el Ministerio de Salud y Protección Social; así mismo el parágrafo 4 de este artículo dispuso que, hasta tanto entre en operación plena el Sistema de Afiliación Transaccional, la afiliación y las novedades de traslado y de movilidad deberán realizarse en el formulario que para el efecto adopte este Ministerio.

Que, mediante la Resolución 974 de 2016 se establecieron las instrucciones para el diligenciamiento del Formulario Único de Afiliación y el Registro de Novedades al Sistema General de Seguridad Social en Salud, donde se incluyó, entre otros aspectos, una descripción de cada uno de los documentos válidos para la identificación del afiliado en el Sistema de Salud.

Que, de acuerdo con la Ley 1618 de 2013, estatutaria para garantizar el pleno ejercicio de los derechos de las personas con discapacidad, el Ministerio de Salud y Protección Social, estableció, mediante la Resolución 113 de 2020, las diferentes categorías de discapacidad, para los efectos de captura y análisis de información, tanto individual como estadística, las cuales deben ser incluidas en el Formulario Único de Afiliación y el Registro de Novedades al Sistema General de Seguridad Social en Salud con el fin de caracterizar a las personas que se afilian y que se encuentran en situación de discapacidad.

 Que, la Corte Constitucional a través de la Sentencia T- 033 de 2022, exhortó, entre otros, al Gobierno Nacional a que en lo relacionado con la inclusión de la categoría "no binario" entre los marcadores de sexo en el esquema de identificación ciudadana, *dispongan lo necesario para la puesta en marcha de este esquema de identificación, de modo que las personas no binarias que cumplan los demás requisitos previstos en relación con la corrección del componente sexo puedan optar por esa categoría, con las mismas garantías de quienes se identifican oficialmente en forma binaria*", esto en armonía con los diferentes fallos de tutela de esta alta Corte, en donde ha ordenado a la Registraduría Nacional del

Estado Civil, incluir en los documentos de identificación, la categoría de sexo "*T*" Transexual, haciendo necesario entonces modificar en este sentido el Formulario Único de Afiliación y Registro de Novedades al Sistema General de Seguridad Social en Salud.

Que, mediante el Decreto 616 de 2022 se modificaron los artículos 2.1.1.3, 2.1.3.11, 2.1.7.7, 2.1.7.8 y se adicionó el Título 5 del Decreto 780 de 2016, en el sentido de incorporar la contribución solidaria como mecanismo de afiliación al Régimen Subsidiado para la población clasificada como *no pobre* o *no vulnerable*, de acuerdo con la última metodología del Sisbén y la cual no cumpla con los requisitos para ser cotizante o beneficiaria en el Régimen Contributivo; dicha población pagará la tarifa establecida por el Ministerio de Salud y Protección Social, de acuerdo con su capacidad de pago parcial.

Que, el artículo 2.1.3.5 del Decreto 780 de 2016 Único Reglamentario de Sector Salud, estableció los documentos de identificación válidos para la afiliación y el reporte de las novedades en el Sistema General de Seguridad Social en Salud por parte de los nacionales y extranjeros, el cual debe ser armonizado con el contenido de la Resolución 572 de 2022 que derogó la Resolución 1178 de 2021 e incluyó el Permiso por Protección Temporal – PPT como documento válido de identificación de los migrantes venezolanos en los sistemas de información del Sistema de Protección Social.

Que, la Resolución 1133 de 2021 estableció que la operación de las bases de datos de afiliación y reporte de novedades del Sistema Integral de Información del Sector Salud se encuentra a cargo de la Administradora de los Recursos del Sistema General de Seguridad Social en Salud ADRES, en armonía con la Resolución 2153 de 2021, en donde se establecieron los lineamientos y especificaciones técnicas y operativas para el reporte y actualización de las bases de datos de afiliación.

Que, mediante Decreto 1142 de 2016, recopilado en el Decreto 1069 de 2015 Único Reglamentario del Sector Justicia y la Resolución 4005 de 2015, se estableció la responsabilidad al Instituto Nacional Penitenciario y Carcelario - INPEC de realizar afiliación institucional de la población privada de la libertad a su cargo en detención domiciliaria.

Que, en el marco de la emergencia sanitaria por causa del Coronavirus COVID – 19, las EPS implementaron de manera voluntaria la captura digital del Formulario Único de Afiliación y Registro de Novedades al Sistema General de Seguridad Social en Salud, a través de sus sistemas de información con el objeto de permitir que los usuarios durante este periodo pudieran reportar las novedades de afiliación, traslado y de movilidad.

Que, el artículo 4 del Decreto 019 de 2012, estableció que las autoridades que tienen el impulso oficioso de los procesos administrativos deben incentivar el uso de las tecnologías de la información y las comunicaciones a efectos de que los procesos administrativos se adelanten con diligencia, dentro de los términos legales y sin dilaciones injustificadas y deben adoptar las decisiones administrativas en el menor tiempo posible.

Que, atendiendo a la dinámica normativa de la seguridad social anteriormente descrita, se hace necesario derogar la Resolución 974 de 2016, con el fin de actualizar y agregar campos necesarios para la correcta información a registrar en el formato de Formulario Único de Afiliación y Registro de Novedades al Sistema General de Seguridad Social en Salud.

En mérito de lo expuesto,

# **RESUELVE**

**Artículo 1. Objeto.** La presente resolución tiene como objeto adoptar el Formulario Único de Afiliación y Registro de Novedades al Sistema General de Seguridad Social en Salud y las instrucciones para su diligenciamiento contenidos en los Anexos Técnicos No. 1: "FORMULARIO ÚNICO DE AFILIACIÓN Y REGISTRO DE NOVEDADES AL SISTEMA GENERAL DE SEGURIDAD SOCIAL EN SALUD" y No. 2: "INSTRUCTIVO PARA EL DILIGENCIAMIENTO DEL FORMULARIO ÚNICO DE AFILIACIÓN Y REGISTRO DE NOVEDADES AL SISTEMA GENERAL DE SEGURIDAD SOCIAL EN SALUD", los cuales forman parte integral de la misma. Igualmente, describir su contenido, establecer su obligatoriedad y transitoriedad para la actualización del mismo.

**Artículo 2. Ámbito de aplicación.** La presente resolución aplica a las Entidades Promotoras de Salud - EPS, Entidades Adaptadas en Salud - EAS, aportantes, entidades responsables de la afiliación colectiva, institucional y de oficio, entidades territoriales y a las personas que registren la afiliación o reporten novedades en el Sistema General de Seguridad Social en Salud.

**Artículo 3. Contenido del formulario**. Los campos del Formulario Único de Afiliación y Registro de Novedades al Sistema General de Seguridad Social en Salud, se encuentran contenidos en el Anexo Técnico No. **1:** "*FORMULARIO ÚNICO DE AFILIACIÓN Y REGISTRO DE NOVEDADES AL SISTEMA GENERAL DE SEGURIDAD SOCIAL EN SALUD*" y las instrucciones para su diligenciamiento se encuentran contenidas en el Anexo Técnico No. **2:** "*INSTRUCTIVO PARA EL DILIGENCIAMIENTO DEL FORMULARIO ÚNICO DE AFILIACIÓN Y REGISTRO DE NOVEDADES AL SISTEMA GENERAL DE SEGURIDAD SOCIAL EN SALUD*", los cuales forman parte integral de la presente resolución.

El formulario contiene los datos organizados en una secuencia que busca facilitar al afiliado su diligenciamiento y se acompaña de un instructivo que orienta el adecuado trámite de la afiliación y de las novedades para su registro y reporte.

**Artículo 4. Formas de presentación del formulario.** El Formulario Único de Afiliación y Registro de Novedades al Sistema General de Seguridad Social en Salud podrá presentarse por los usuarios de manera física o digital.

Para la presentación de manera digital, las EPS deberán disponer los canales electrónicos necesarios para la recepción de la información, y su tratamiento se adelantará de conformidad con lo establecido en el artículo 7 de la presente resolución.

**Artículo 5. Presentación del formulario físico**. Cuando el usuario radique el Formulario Único de Afiliación y Registro de Novedades en físico, la EPS está en la obligación de recepcionarlo y tramitar inmediatamente la respectiva novedad. En caso de no recibirlo, se considerará como una práctica violatoria al derecho de la libre escogencia de acuerdo con lo establecido en el artículo 2.1.1.6 del Decreto 780 de 2016.

**Artículo 6. Obligatoriedad.** Las EPS deberán utilizar y disponer obligatoriamente el formulario adoptado con la presente resolución y su estructura no podrá ser modificada. Así como tampoco se podrá solicitar información adicional que no se encuentre contemplada en la presente Resolución.

Lo anterior, sin perjuicio de las acciones de inspección, vigilancia y control de la Superintendencia Nacional de Salud.

**Artículo 7. Responsabilidad y tratamiento de la información**. Las entidades que participen en el acceso, registro, consulta, flujo y consolidación de la información, serán responsables del cumplimiento del régimen de protección de datos y demás aspectos relacionados con el tratamiento de la información que le sea aplicable en el marco de las Leyes 1581 de 2012, 1712 de 2014, el Capítulo 25 del Título 2 del Libro 2 de la Parte 2 del Decreto 1074 de 2015 y las normas que las modifiquen, reglamenten o sustituyan, en virtud de lo cual se hacen responsables de la privacidad, seguridad, confidencialidad y veracidad de la información suministrada sobre los datos a los cuales tienen acceso.

**Artículo 8. Conservación y custodia de la información.** La información del Formulario Único de Afiliación y Reporte de Novedades al Sistema General de Seguridad Social en Salud, junto con los documentos que han sido adjuntados en el proceso, debe ser almacenada y conservada de acuerdo con las reglas del Archivo General de la Nación.

**Artículo 9. Disposición de Información.** Las EPS deberán disponer a las Entidades Territoriales en el marco de sus competencias y a las EPS a donde se trasladen los afiliados, la información del Formulario Único de Afiliación y Reporte de Novedades al Sistema General de Seguridad Social en Salud y los documentos que soportaron la respectiva novedad**.**

**Artículo 10. Artículo transitorio.** Las EPS contarán con un término de tres (03) meses contados a partir de la publicación de la presente resolución para su implementación; tiempo durante el cual se tendrá como válido el formulario dispuesto en la Resolución 974 de 2016.

**Artículo 11. Vigencia.** La presente resolución rige a partir de su publicación y deroga la Resolución 974 de 2016 en los términos previstos en el artículo anterior.

# **PUBLÍQUESE Y CÚMPLASE**

Dada en Bogotá D.C. a los,

# **GUILLERMO ALFONSO JARAMILLO MARTÍNEZ** Ministro de Salud y Protección Social

*Aprobó:*

Viceministerio de Protección Social Dirección de Regulación de la Operación del Aseguramiento en Salud, Riesgos Laborales y Pensiones Jefe Oficina de Tecnología de la Información y la Comunicación Dirección Jurídica

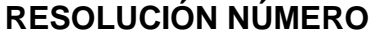

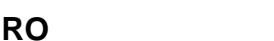

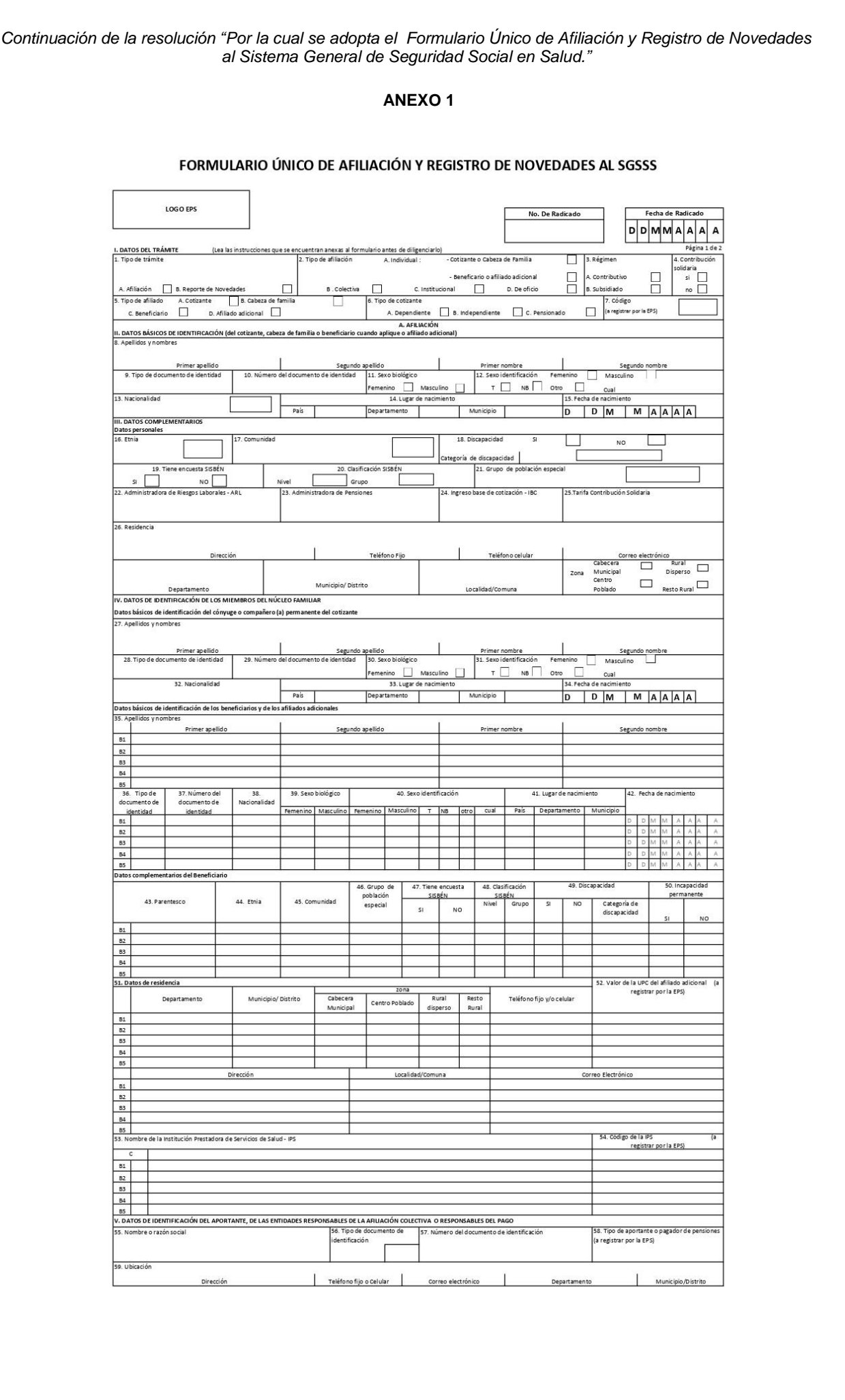

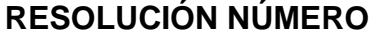

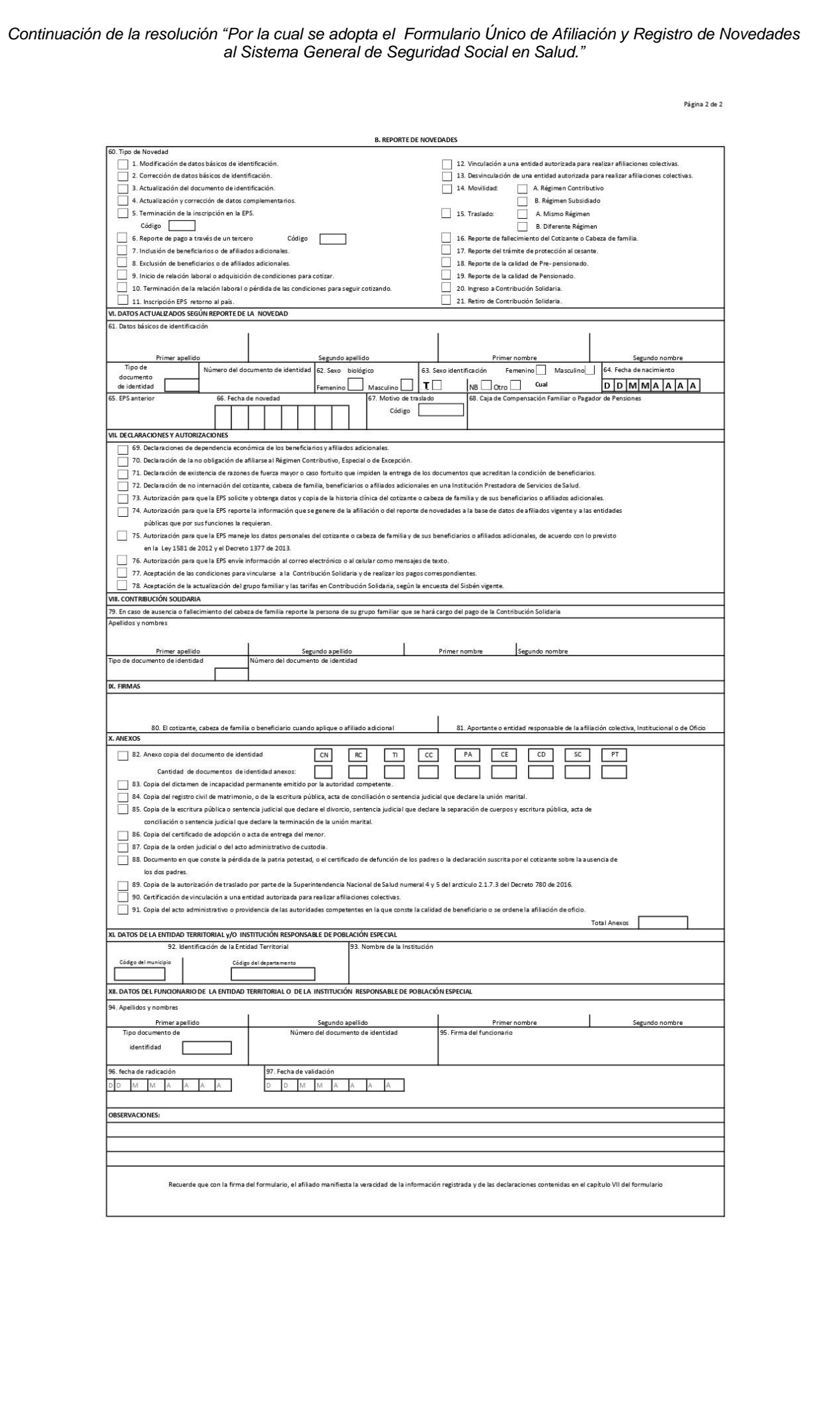

# **ANEXO 2**

# **INSTRUCTIVO PARA EL DILIGENCIAMIENTO DEL FORMULARIO ÚNICO DE AFILIACIÓN Y REGISTRO DE NOVEDADES AL SISTEMA GENERAL DE SEGURIDAD SOCIAL EN SALUD.**

La información que se registre en este formulario es muy importante para el SGSSS, por favor, para su *diligenciamiento siga las instrucciones de este documento.*

# **ENCABEZADO**

**Logo de la EPS:** Espacio destinado a la EPS para colocar el respectivo logo.

**Número de radicado:** Número que la EPS asigna en forma consecutiva a cada trámite que realizan los cotizantes, cabezas de familia, beneficiarios u otros, cuando este se reporta de manera física o digital. Este espacio también podrá ser utilizado para agregar el sello de la EPS cuando esta lo requiera.

**Fecha de radicado:** Este dato corresponde a la fecha en que la EPS recibe física o digitalmente el formulario de afiliación o de reporte de novedades.

Para el caso de las afiliaciones de oficio, en este campo se debe reportar la fecha de inicio de la atención.

Quien realiza el trámite debe verificar que la fecha registrada corresponda efectivamente a la fecha en que este se realiza ante la EPS.

# **CAPÍTULO I. DATOS DEL TRÁMITE.**

Estos datos se refieren a la descripción del trámite que se realiza mediante el diligenciamiento del FORMULARIO ÚNICO DE AFILIACIÓN Y REPORTE DE NOVEDADES, por tanto, son obligatorios para el cotizante, cabeza de familia, beneficiario, aportante, entidad o institución autorizada, cuando se registre una afiliación o se reporte alguna novedad.

# **1. Tipo de trámite**

### **A. Afiliación**

Aplica cuando se ingresa por primera vez al Sistema General de Seguridad Social en Salud SGSSS, en condición de cotizante, cabeza de familia, beneficiario o afiliado adicional.

### **B. Reporte de novedades**

Aplica cuando se reporta algún cambio en los datos de identificación, datos complementarios o en la condición de la afiliación del cotizante, cabeza de familia, beneficiarios o afiliado adicional, según el/los tipo(s) de novedades relacionadas en el campo 60 "*Tipo de novedad*".

# **2. Tipo de afiliación**

# **A. Individual**

La opción de afiliación individual aplica cuando el cotizante, cabeza de familia, beneficiario o afiliado adicional realiza directamente la afiliación y el reporte de novedades.

Se debe colocar una **X** en la opción que corresponda: cotizante o cabeza de familia o beneficiario o afiliado adicional.

# **B. Colectiva**

La opción aplica cuando un trabajador independiente o un miembro de una comunidad o congregación religiosa realiza afiliación, reporte de novedades y pago de aportes al SGSSS a través de asociaciones, agremiaciones o congregaciones religiosas autorizadas para realizar afiliaciones colectivas.

### **C. Institucional**

La opción Institucional aplica cuando la persona que se va a afiliar se encuentra a cargo de una institución de protección y la institución es responsable de hacer el trámite.

# **D. De oficio**

La opción de afiliación de oficio aplica cuando la entidad territorial o la Institución Prestadora de Servicios de Salud afilia al Sistema General de Seguridad Social en Salud a una persona, válidamente identificada, que no se encuentra afiliada o presenta novedad de terminación o retiro de la inscripción en la Entidad Promotora de Servicios de Salud.

Procede igualmente, como mecanismo excepcional, cuando la Unidad de Gestión Pensional y Contribuciones Parafiscales -UGPP, en ejercicio de las acciones de determinación y cobro, establezca omisión en la afiliación al Sistema de la Protección Social.

# **3. Régimen**

Marque con una **X**, si la afiliación o el reporte de la novedad se realizan en el Régimen Contributivo o en el Régimen Subsidiado.

# **4 - Contribución Solidaria**

Marque con una **X**, el campo que corresponda, para ingresar a la Contribución Solidaria como mecanismo de afiliación al Régimen Subsidiado en Salud según el Decreto 616 de 2022, o la norma que lo modifique o sustituya.

# **5. Tipo de afiliado**

Marque con una **X,** la opción correspondiente a la condición de quien realiza la afiliación o reporta la novedad:

A. **Cotizante:** Aplica cuando la persona que se afilia o reporta la novedad está obligada a cotizar al Sistema General de Seguridad Social en Salud (SGSSS) en el Régimen Contributivo.

B. **Cabeza de familia:** Aplica cuando la persona que se afilia o que reporta la novedad se registra o se ha registrado como cabeza de su núcleo familiar en el Régimen Subsidiado.

C. **Beneficiario:** Es la persona que integra el núcleo familiar y reúne las condiciones para ser inscrito como beneficiario de un cotizante en el Régimen Contributivo o de un cabeza de familia en el Régimen Subsidiado. Este campo únicamente puede ser utilizado por el beneficiario para reportar las novedades "*9 - Inicio de relación laboral o adquisición de condiciones para cotizar*" o "*16. Reporte de fallecimiento del cotizante o Cabeza de familia*" relacionadas en el campo 60 "*Tipo de novedad*"

Adicionalmente, el cotizante o cabeza de familia debe reportar la novedad "*8 - Exclusión de beneficiarios o de afiliados adicionales*" en el campo 60 "*Tipo de novedad*".

D. **Afiliado Adicional:** Aplica cuando la persona no cumple con los requisitos para ser cotizante o beneficiario en el Régimen Contributivo y se inscribe en el núcleo familiar de un afiliado cotizante mediante el pago de una Unidad de Pago por Capitación adicional. Este campo únicamente puede ser utilizado por el beneficiario para reportar las novedades "*9 - Inicio de relación laboral o adquisición de condiciones para cotizar*" o "*16. Reporte de fallecimiento del cotizante o Cabeza de familia*" relacionadas en el campo 60 "*Tipo de novedad*".

Adicionalmente, el cotizante debe reportar la novedad "*8 - Exclusión de beneficiarios o de afiliados adicionales*" en el campo 60 "*Tipo de novedad*".

# **6. Tipo de cotizante**

Marque con una **X** la opción que corresponda:

**A. Dependiente:** Se diligencia cuando el cotizante tiene un empleador mediante una relación laboral y comparte con este, el pago de los aportes a salud y pensiones.

**B. Independiente:** Se diligencia cuando el cotizante no tiene vínculo laboral o reglamentario con algún empleador, y es una persona cuenta propia o contratista, que asume la totalidad del pago de sus aportes al Sistema de Seguridad Social Integral.

**C. Pensionado:** Se diligencia cuando el cotizante goza de una pensión y el pago del aporte a salud se encuentra a su cargo, a través del pagador de la pensión.

# **7. Código**

Este campo debe ser diligenciado por la EPS para lo cual debe registrar el código del tipo de cotizante que corresponda como dependiente, independiente o pensionado según la tabla de cotizantes y/o pensionados establecida para la Planilla Integrada de Liquidación de Aportes-PILA.

# **A. AFILIACIÓN.**

# **Si la afiliación es individual o colectiva, se debe:**

- Diligenciar los espacios de los Capítulos II "*DATOS BÁSICOS DE IDENTIFICACIÓN (del cotizante, cabeza de familia y Beneficiario cuando aplique o afiliado adicional)*" y III "*DATOS COMPLEMENTARIOS*", correspondientes al cotizante o cabeza de familia, beneficiario o afiliado adicional cuando aplique.

- Diligenciar los datos del Capítulo IV "*DATOS DE IDENTIFICACIÓN DE LOS MIEMBROS DEL NÚCLEO FAMILIAR*" si el cotizante o cabeza de familia tiene beneficiarios, en el mismo trámite de afiliación.

- Diligenciar los datos del Capítulo V "*DATOS DE IDENTIFICACIÓN DEL APORTANTE, DE LAS ENTIDADES RESPONSABLES DE LA AFILIACIÓN COLECTIVA, O RESPONSABLES DEL PAGO*", relativos al empleador si el afiliado es dependiente, a la agremiación colectiva, asociación o congregación religiosa si un trabajador independiente vinculado a una entidad autorizada para realizar afiliaciones colectivas o de la entidad responsable del pago para el pago de cotizantes independientes.

- Marcar con una **X,** en el Capítulo VII "*DECLARACIONES Y AUTORIZACIONES*", las declaraciones y autorizaciones que correspondan.

- Diligenciar en el Capítulo IX "*Firmas*", los campos 80 y/o 81 según el caso.

- Marcar con una **X**, en el Capítulo X "*ANEXOS*", los documentos de identidad que se adjuntan de las personas que se afilian, los anexos que acreditan la condición de sus beneficiarios, según corresponda y demás documentos que soporten el trámite de afiliación o reporte de la novedad.

# **Si la afiliación es institucional o de oficio, la institución o entidad debe:**

- Diligenciar los espacios de los Capítulos II "*DATOS BÁSICOS DE IDENTIFICACIÓN (del cotizante, cabeza de familia y Beneficiario cuando aplique)*" y III "*DATOS COMPLEMENTARIOS*" con los datos de la persona que se va a afiliar, en condición de cabeza de familia. Los niños de padres no afiliados que afilia la IPS tendrán la calidad de cabeza de familia hasta tanto sus padres realicen la afiliación al Sistema General de Seguridad Social en Salud.

- Diligenciar los datos del Capítulo IV "*DATOS DE IDENTIFICACIÓN DE LOS MIEMBROS DEL NÚCLEO FAMILIAR*" si tiene información de los beneficiarios de la persona que se va a afiliar, o si la persona que se va a afiliar tiene la calidad de beneficiario y el cabeza de familia o cotizante se niega a su inscripción dentro del núcleo familiar de acuerdo con lo establecido en el artículo 2.1.4.2 del Decreto 780 de 2016.

- Diligenciar los datos del Capítulo XI "*DATOS DE LA ENTIDAD TERRITORIAL Y/O INSTITUCIÓN RESPONSABLE DE POBLACIÓN ESPECIAL*" y XII. "*DATOS DEL FUNCIONARIO DE LA ENTIDAD TERRITORIAL O DE LA INSTITUCIÓN RESPONSABLE DE POBLACIÓN ESPECIAL*" relativos a la entidad responsable de la afiliación institucional o de oficio.

- Marcar con una **X** en el Capítulo VII "*DECLARACIONES Y AUTORIZACIONES*" las declaraciones y autorizaciones que correspondan. En el caso de las afiliaciones de oficio solo podrán marcar los numerales 73, 74 y 75.

- Diligenciar el Capítulo IX "*Firmas*", firmando en el campo 81 "*Aportante o entidad responsable de la afiliación colectiva, Institucional o de Oficio*".

- Marcar con una **X**, en el Capítulo X "*ANEXOS*", el documento de identidad que se adjunta de la(s) persona(s) que se va(n) a afiliar y los anexos que acreditan la condición de beneficiarios, según corresponda.

- Diligenciar los datos del Capítulo XI "*DATOS A SER DILIGENCIADOS POR LA ENTIDAD TERRITORIAL Y/O INSTITUCIONES RESPONSABLES DE POBLACIONES ESPECIALES*" cuando la Entidad Territorial o la Institución es la que realiza la afiliación.

# **CAPÍTULO II. DATOS BÁSICOS DE IDENTIFICACIÓN (del cotizante, cabeza de familia, beneficiario cuando aplique o afiliado adicional).**

Los datos básicos de identificación son aquellos que permiten la plena identificación del cotizante, cabeza de familia, beneficiario o afiliado adicional cuando aplique, y deben coincidir con la información contenida en el documento de identidad expedida por la entidad competente. Estos son:

### **8. Apellidos** y **nombres**

Estos datos deben ser registrados en los campos definidos y deben corresponder a la información contenida en el documento de identidad.

- Primer apellido
- Segundo apellido
- Primer nombre
- Segundo nombre

### **9. Tipo de documento de identidad:**

Debe colocar en el espacio el código que corresponde al documento de identidad, según la siguiente tabla:

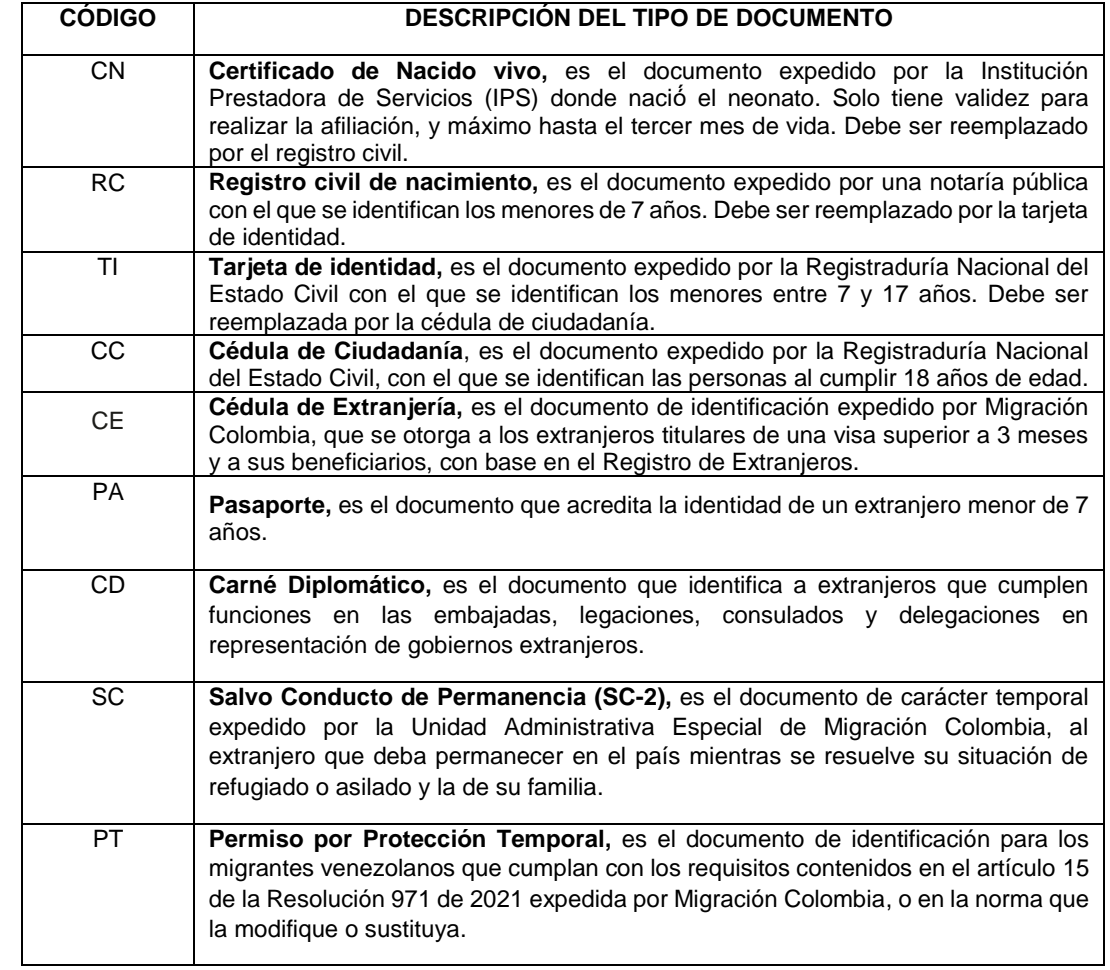

En los casos que no exista identificación de la población por parte de la Registraduría Nacional del Estado Civil o Migración Colombia o el documento de identidad no corresponda con la edad, se dará aplicación a lo dispuesto en la Resolución 406 de 2023 o la norma que la modifique o sustituya.

#### **10. Número del documento de Identidad**

Es el número contenido en el documento de identidad emitido por la autoridad competente.

Si se trata del registro civil, escriba el NUIP que aparece en la parte superior izquierda del documento.

Si se trata del Salvo Conducto de Permanencia – SC, se debe tener en cuenta el número "Historial Extranjero" el cual corresponde a los consecutivos numéricos de identificación internos otorgados por Migración Colombia.

# **11. Sexo Biológico o de nacimiento:**

Marque con una **X**, la opción: femenino o masculino según las características genéticas, endocrinas y morfológicas del cuerpo al nacer.

# **12. Sexo Identificación**

Marque con una **X**, la opción: femenino o masculino o T o NB u otro, según corresponda a la información contenida en el documento de identidad, expedido por la Registraduría Nacional del Estado Civil.

Cuando se marque con una **X** la opción "otro", se debe diligenciar en el espacio "cual" el sexo registrado en el documento de identidad expedido por la Registraduría Nacional del Estado Civil.

# **13. Nacionalidad**

Registre la nacionalidad que corresponda a la información contenida en el documento de identidad, y la EPS deberá reportar el código del listado de países que se encuentre relacionada en la página de Sispro en el sitio:

<https://web.sispro.gov.co/WebPublico/Consultas/ConsultarDetalleReferenciaBasica.aspx?Code=Pais>

### **14. Lugar de nacimiento**

Registre el nombre del país, departamento y municipio en el que nació.

# **15. Fecha de nacimiento**

Registre la fecha de nacimiento contenida en el documento de identidad: día, mes y año.

# **CAPÍTULO III. DATOS COMPLEMENTARIOS.**

### **Datos personales**

Estos datos deben registrarse para el cotizante en el Régimen Contributivo y para el cabeza de familia en el Régimen Subsidiado, según corresponda.

### **16. Etnia**

En este espacio debe registrar el código correspondiente a la etnia, en caso de pertenecer a alguna de ellas, tal como aparece en la tabla:

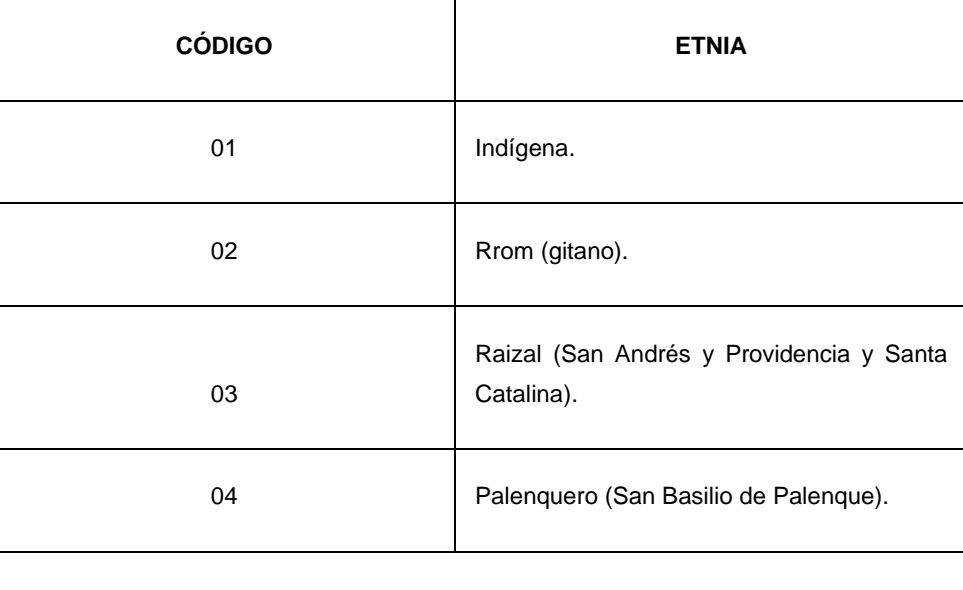

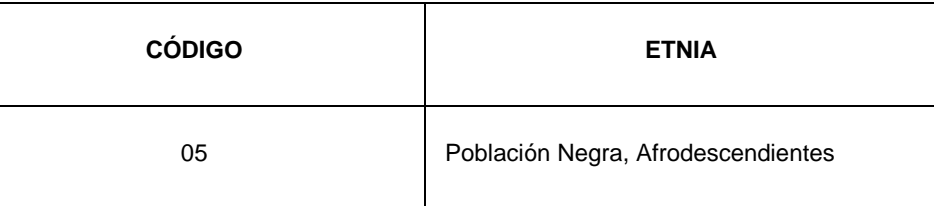

# **17. Comunidad**

Este campo deberá ser diligenciado cuando en el campo "16 – Etnia" se reporte el código "01 – Indígena", caso en el cual indicará el nombre de la comunidad indígena registrada en el Ministerio del Interior o DANE. La EPS deberá reportar el código según la Resolución 762 de 2023 o la norma que la modifique o sustituya.

# **18. Discapacidad**

Este espacio debe diligenciarse solo en el caso de que el cotizante o cabeza de familia tenga deficiencias físicas, mentales, intelectuales o sensoriales a mediano y largo plazo que, al interactuar con diversas barreras incluyendo las actitudinales, puedan impedir su participación plena y efectiva en la sociedad, en igualdad de condiciones con las demás.

# **Categorías de discapacidad:**

En caso de tener alguna discapacidad, reporte el código que corresponda de acuerdo con la tabla que se relaciona a continuación, en el campo denominado Categoría de Discapacidad:

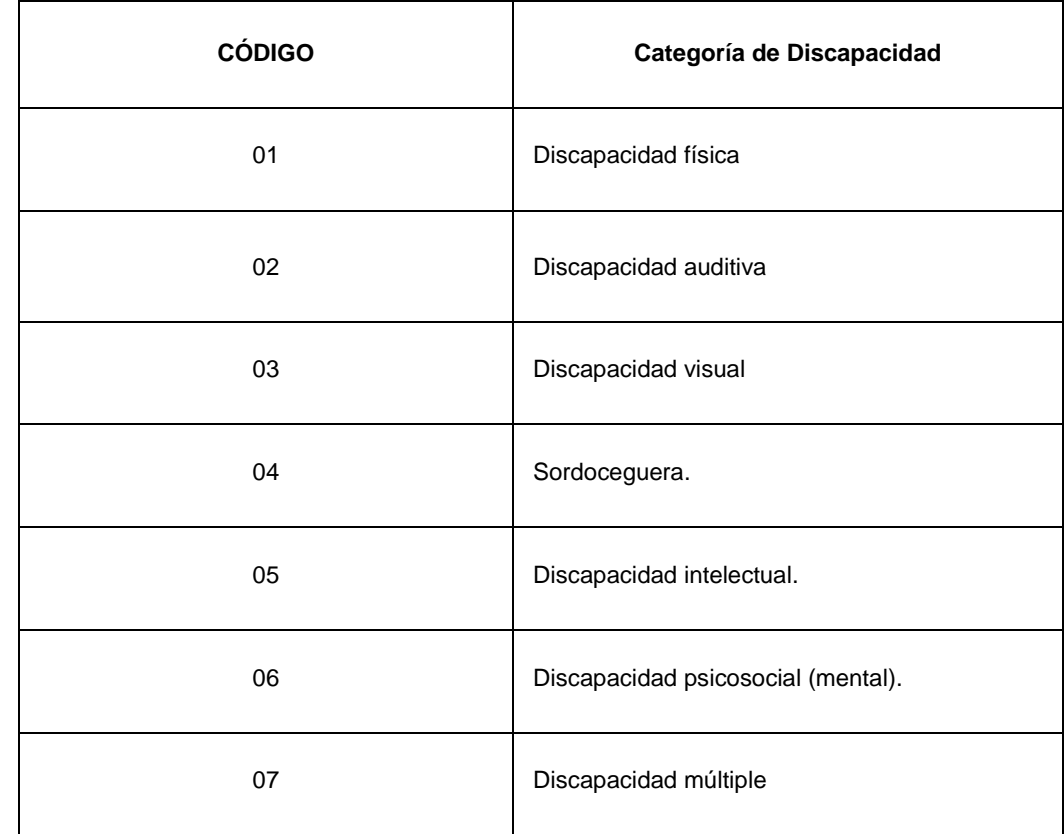

### **19. Tiene encuesta SISBÉN**

Marque con una **X**, el campo que corresponda, para informar si tiene aplicada la encuesta del SISBÉN.

# **20. Clasificación SISBÉN:**

Este campo deberá ser diligenciado cuando haya reportada que tiene la encuesta del SISBÉN, caso en el cual deberá registrar el nivel y grupo que corresponda de acuerdo con la última metodología del Sisbén vigente.

# **21. Grupo de población especial**

Este campo deberá ser diligenciado si el usuario pertenece a un grupo de población, reportando el código correspondiente a la población especial según la Resolución 762 de 2023 o la norma que la modifique o sustituya.

# **22. Administradora de Riesgos Laborales – ARL:**

Este dato aplica solo para la afiliación en el Régimen Contributivo cuando aplique. Registre el nombre de la Entidad Administradora de Riesgos Laborales donde se encuentra afiliado.

# **23. Administradora de Pensiones:**

Este dato aplica solo para la afiliación en el Régimen Contributivo. Registre el nombre de la Entidad Administradora de Pensiones donde se encuentra afiliado.

# **24. Ingreso base de cotización - IBC:**

Este dato aplica solo para la afiliación en el Régimen Contributivo. Registre el valor del salario o el valor correspondiente al 40% de los ingresos mensuales para el caso de los independientes, sobre el cual va a pagar los aportes al SGSSS.

# **25. Tarifa Contribución Solidaria**

En este campo debe reportar la suma de las tarifas por cada uno de los miembros mayores de edad del núcleo familiar, cuyo pago estará a cargo del cabeza de familia, y debe ser diligenciado cuando haya reportado en "**Si**" el campo "*4. Contribución solidaria*".

### **26. Residencia:**

Diligencie los datos del lugar donde reside el cotizante o cabeza de familia completos.

- Dirección. Este campo es obligatorio
- Teléfono Fijo. Este campo es opcional
- Teléfono Celular. Este campo es obligatorio
- Correo electrónico. Este campo es opcional
- Departamento. Este campo es obligatorio
- Ciudad/Municipio o distrito. Este campo es obligatorio
- Localidad/comuna si existen en su ciudad, municipio o distrito. Este campo es opcional

- Zona: Cabecera municipal, centro poblado, rural dispersa o resto rural donde se ubica su residencia, este campo es obligatorio

En el caso de Bogotá, D. C., debe escribir en el campo departamento: Bogotá, D. C.

**CAPÍTULO IV. DATOS DE IDENTIFICACIÓN DE LOS MIEMBROS DEL NÚCLEO FAMILIAR.**

# **Datos básicos de identificación del cónyuge o compañero(a) permanente del cotizante**

Estos datos deben ser registrados solo cuando el cónyuge o compañero(a) permanente también cotiza al SGSSS. Si este no cotiza debe registrarse como Beneficiario en la fila de primer beneficiario (B1) del Capítulo IV *"Datos de identificación de los miembros del núcleo familiar*"

Si al momento de la afiliación del cotizante el cónyuge o compañero(a) permanente está afiliado y cotiza, solo debe diligenciar sus datos básicos de identificación de estos espacios.

# **27. Apellidos y nombres:**

Estos datos deben ser registrados en los campos definidos y deben corresponder a la información contenida en el documento de identidad.

- Primer apellido
- Segundo apellido
- Primer nombre
- Segundo nombre

# **28. Tipo de documento de identidad:**

Registre el código que corresponde al documento con el cual se va a identificar, según la tabla de tipos de documentos de identidad que se encuentra en el numeral 8 del Capítulo II "*DATOS BÁSICOS DE IDENTIFICACIÓN (del cotizante, cabeza de familia o beneficiario cuando aplique o afiliado adicional)*" de este instructivo.

### **29. Número del documento de identidad:**

Es el número contenido en el documento de identidad emitido por la autoridad competente.

Si se trata del registro civil, escriba el NUIP que aparece en la parte superior izquierda del documento.

Si se trata del Salvo Conducto de Permanencia – SC, se debe tener en cuenta el número "Historial Extranjero" el cual corresponde a los consecutivos numéricos de identificación internos otorgados por Migración Colombia.

### **30. Sexo Biológico o de nacimiento:**

Marque con una **X**, la opción: femenino o masculino según las características genéticas, endocrinas y morfológicas del cuerpo al nacer.

### **31. Sexo Identificación:**

Marque con una **X**, la opción: femenino o masculino o T o NB u otro, según corresponda a la información contenida en el documento de identidad, expedido por la Registraduría Nacional del Estado Civil.

Cuando se marque con una **X** la opción "otro", se debe diligenciar en el espacio "cual" el sexo registrado en el documento de identidad expedido por la Registraduría Nacional del Estado Civil

### **32. Nacionalidad:**

Registre la nacionalidad que corresponda a la información contenida en el documento de identidad, y la EPS deberá reportar el código del listado de países que se encuentre relacionada en la página de Sispro en el sitio:

<https://web.sispro.gov.co/WebPublico/Consultas/ConsultarDetalleReferenciaBasica.aspx?Code=Pais>

**33. Lugar de nacimiento:**

Registre el nombre del país, departamento y municipio en el que nació.

### **34. Fecha de nacimiento:**

Registre la fecha de nacimiento contenida en el documento de identidad: día, mes y año.

#### **Datos básicos de identificación de los beneficiarios y de los afiliados adicionales**

En las filas identificadas con los códigos B1, B2, B3, B4 y B5 registre los datos de cada uno de los beneficiarios o afiliados adicionales que vaya a incluir en el trámite.

#### **35. Apellidos y nombres:**

Estos datos deben ser registrados en los campos definidos y deben corresponder a la información contenida en el documento de identidad.

- Primer apellido
- Segundo apellido
- Primer nombre
- Segundo nombre

#### **36. Tipo de documento de identidad:**

Registre el código que corresponde al documento con el cual se va a identificar, según la tabla de tipos de documentos de identidad que se encuentra en el numeral 9 del Capítulo II "*DATOS BÁSICOS DE IDENTIFICACIÓN (del cotizante, cabeza de familia y Beneficiario cuando aplique)*" de este instructivo.

#### **37. Número del documento de identidad:**

Es el número contenido en el documento de identidad emitido por la autoridad competente.

Si se trata del registro civil, escriba el NUIP que aparece en la parte superior izquierda del documento.

Si se trata del Salvo Conducto de Permanencia – SC, se debe tener en cuenta el número "Historial Extranjero" el cual corresponde a los consecutivos numéricos de identificación internos otorgados por Migración Colombia.

#### **38. Nacionalidad:**

Registre la nacionalidad que corresponda a la información contenida en el documento de identidad, y la EPS deberá reportar el código del listado de países que se encuentre relacionada en la página de Sispro en el sitio:

<https://web.sispro.gov.co/WebPublico/Consultas/ConsultarDetalleReferenciaBasica.aspx?Code=Pais>

#### **39. Sexo Biológico o de nacimiento:**

Marque con una **X**, la opción: femenino o masculino según las características genéticas, endocrinas y morfológicas del cuerpo al nacer.

#### **40. Sexo identificación:**

Marque con una **X**, la opción: femenino o masculino o T o NB u otro, según corresponda a la información contenida en el documento de identidad, expedido por la Registraduría Nacional del Estado Civil.

Cuando se marque con una **X** la opción "otro", se debe diligenciar en el espacio "cual" el sexo registrado en el documento de identidad expedido por la Registraduría Nacional del Estado Civil

# **41. Lugar de nacimiento:**

Registre el nombre del país, departamento y municipio en el que nació.

### **42. Fecha de nacimiento:**

Registre la fecha de nacimiento contenida en el documento de identidad: día, mes y año.

#### **Datos complementarios de los beneficiarios y de los afiliados adicionales**

#### **43. Parentesco:**

En este espacio debe reportar el parentesco que corresponda con el cotizante o cabeza de familia y que lo identifica como beneficiario o afiliado adicional, como aparece en la siguiente tabla:

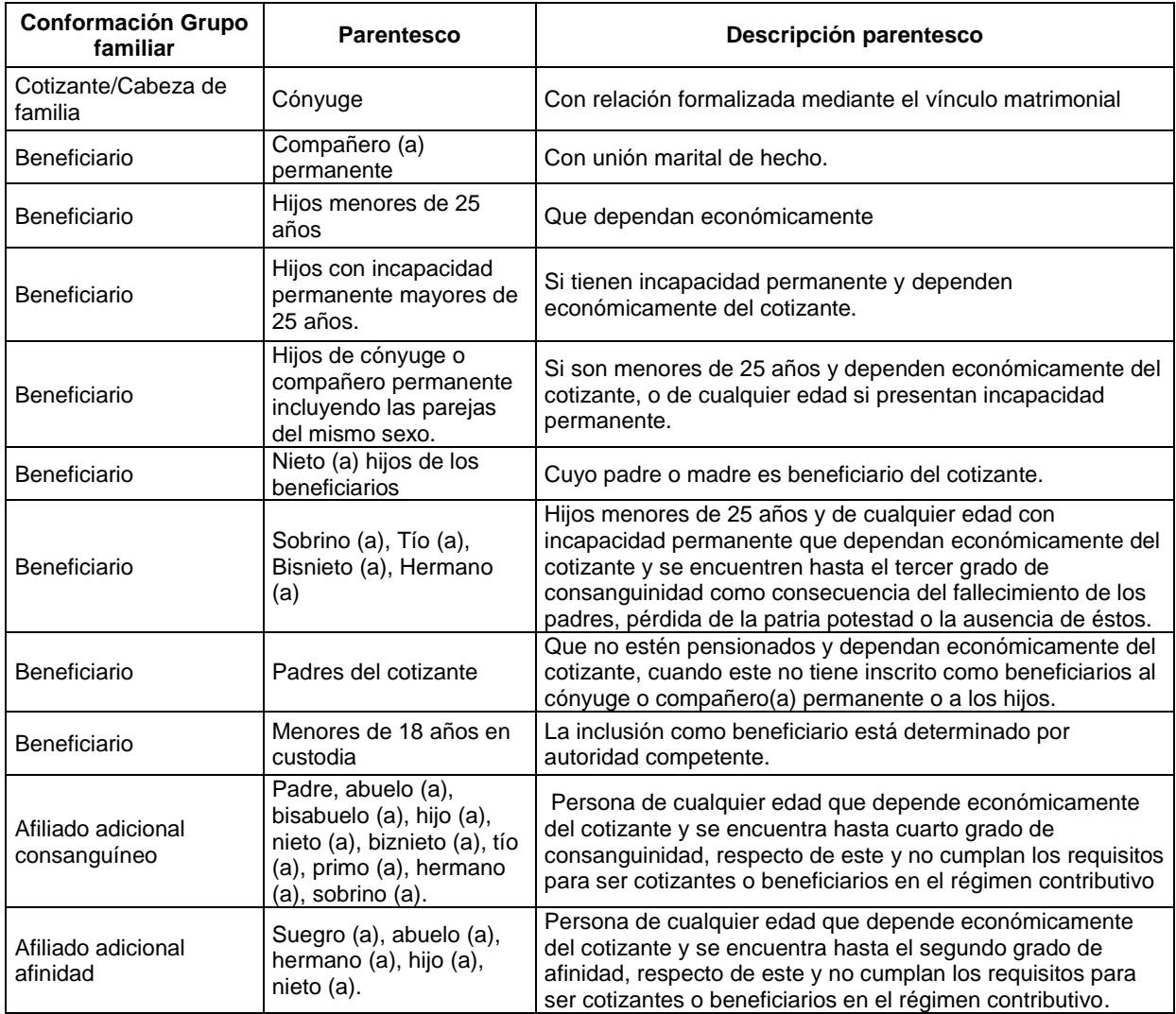

### **44. Etnia:**

Registre el código que aparece en la tabla del numeral 16 del CAPÍTULO II. "*DATOS BÁSICOS DE IDENTIFICACIÓN (del cotizante, cabeza de familia y Beneficiario cuando aplique)*" de este instructivo.

# **45. Comunidad:**

Este campo deberá ser diligenciado cuando en el campo "16 – Etnia" se reporte el código "01 – Indígena", caso en el cual, la EPS deberá reportar el código según la Resolución 762 de 2023 o la norma que la modifique o sustituya.

# **46. Grupo de población especial:**

Este campo deberá ser diligenciado si el beneficiario o afiliado adicional pertenece a un grupo de población especial reportando el código correspondiente a la población especial según la Resolución 762 de 2023 o la norma que la modifique o sustituya.

# **47. Tiene encuesta SISBÉN:**

Marque con una **X**, el campo que corresponda, para informar si tiene aplicada la encuesta del SISBÉN.

# **48. Clasificación SISBÉN:**

Este campo deberá ser diligenciado cuando haya reportada que tiene la encuesta del SISBÉN, caso en el cual deberá registrar el nivel y grupo que corresponda de acuerdo con la última metodología del Sisbén vigente.

# **49. Discapacidad:**

Este espacio debe diligenciarse solo en el caso de que el beneficiario tenga deficiencias físicas, mentales, intelectuales o sensoriales a mediano y largo plazo que, al interactuar con diversas barreras incluyendo las actitudinales, puedan impedir su participación plena y efectiva en la sociedad, en igualdad de condiciones con las demás.

# **Categorías de discapacidad:**

En caso de tener alguna discapacidad, reporte el código que corresponda de acuerdo con la tabla del numeral 18 del CAPÍTULO III. "*DATOS COMPLEMENTARIOS*", de este instructivo.

### **50. Incapacidad permanente:**

Marque con una "X" si el beneficiario como consecuencia de un accidente de trabajo, enfermedad profesional o común presenta una disminución definitiva en su capacidad laboral.

# **51. Datos de residencia:**

Estos datos aplican solo para el Régimen Contributivo cuando los beneficiarios y afiliados adicionales residan en un municipio diferente al del cotizante.

- **Departamento**
- Municipio/Distrito
- Zona: urbana, rural
- Teléfono (fijo y/o celular)
- Dirección

En el caso de Bogotá, D. C., debe escribir en el campo departamento: Bogotá, D. C.

# **52. Valor de la UPC del afiliado adicional (a registrar por la EPS):**

Este dato debe ser diligenciado por la EPS para lo cual debe colocar el valor mensual del aporte (en números) correspondiente a cada afiliado adicional que se haya registrado, según los valores establecidos por el Ministerio de Salud y Protección Social para cada vigencia.

### **53. Nombre de la Institución Prestadora de Servicios de Salud (IPS):**

Registre el nombre de la Institución Prestadora de Servicios de Salud primaria que ha sido seleccionada por el cotizante o cabeza de familia, dentro del listado de la Red de Prestadores que le presente la EPS, así:

- En la fila identificada con la letra C, la IPS seleccionada en el municipio de residencia del cotizante o Cabeza de Familia

- En la(s) fila(s) identificada(s) con la letra B, solo para el régimen contributivo, en la casilla vacía, registre el número del beneficiario del cotizante o afiliado adicional que resida en un municipio distinto al del cotizante y el nombre de la IPS en ese municipio.

# **54. Código de la IPS:**

La EPS debe registrar el código de la IPS primaria seleccionada por el afiliado.

Para la captura digital del formulario, las EPS deben disponer el listado de IPS para que sea seleccionada por el afiliado.

# **CAPÍTULO V. DATOS DE IDENTIFICACIÓN DEL APORTANTE, DE LAS ENTIDADES RESPONSABLES DE LA AFILIACIÓN COLECTIVA O RESPONSABLES DEL PAGO.**

Estos datos aplican a:

- El Empleador cuando el afiliado que hace el trámite es un trabajador dependiente y la afiliación o el reporte de la novedad lo exige.

- Las entidades autorizadas para realizar la afiliación colectiva de trabajadores independientes o miembros de comunidades o congregaciones religiosas, entidades administradoras o pagadoras de pensiones, Cooperativas y pre-cooperativas de trabajo asociado, Cajas de Compensación Familiar cuando se trate de cotizantes que no tienen la calidad de dependientes y la afiliación o el reporte de la novedad lo exige.

- Las entidades responsables del pago de los tipos de cotizantes relacionados en la novedad 6 del campo 60 "*Tipo de Novedad*"

# **55. Nombre o Razón Social:**

Escriba el nombre o razón social del aportante o pagador de pensiones o de las entidades responsables de la afiliación colectiva, institucional o de oficio.

# **56. Tipo de documento de identificación:**

Escriba el tipo de documento con el cual se identifica como aportante o pagador de pensiones o como entidad responsable de la afiliación colectiva, institucional o de oficio, así:

- NIT (número de identificación tributaria), cuando se trate de personas jurídicas.

- CC (cédula de ciudadanía), TI (tarjeta de identidad), CE (cédula de extranjería), CD (carné diplomático). PE (Permiso Especial de Permanencia), o PT (Permiso por Protección Temporal) cuando se trate de personas naturales.

### **57. Número del documento de identificación:**

Escriba el número del documento de identidad del aportante o pagador de pensiones o de las entidades responsables de la afiliación colectiva, institucional o de oficio.

# **58. Tipo de aportante o Pagador de Pensiones:**

Este dato debe ser diligenciado por la EPS para lo cual debe registrar el código del tipo de aportante o pagador de pensiones que corresponda según la tabla de aportantes o pagadores de pensiones establecidos para la Planilla Integrada de Liquidación de Aportes-PILA

# **59. Ubicación:**

- **-** Dirección
- Teléfono (fijo o celular)
- Correo electrónico
- Departamento
- Municipio/Distrito

En el caso de Bogotá, D. C., debe escribir como departamento Bogotá, D. C.

# **B. REPORTE DE NOVEDADES.**

El reporte de novedades no puede realizarse simultáneamente con la afiliación. La novedad es la modificación de los datos reportados en la afiliación o de la condición de la afiliación.

El reporte de novedades solo puede ser realizado por los cotizantes y cabezas de familia. Los beneficiarios únicamente pueden reportar las novedades de adquisición de condiciones para cotizar o el fallecimiento del cotizante o cabeza de familiar, establecidas en el campo 60 "*Tipo de novedad*"

Las EPS no pueden reportar a la base de datos de afiliados vigente novedades que no hayan sido reportadas por los cotizantes, cabeza de familia o beneficiarios mediante la suscripción del Formulario Único de Afiliación y Reporte de Novedades.

### **60. Tipo de novedad:**

Marque con una **X** la casilla que corresponda al tipo de novedad que va a reportar, según la siguiente tabla:

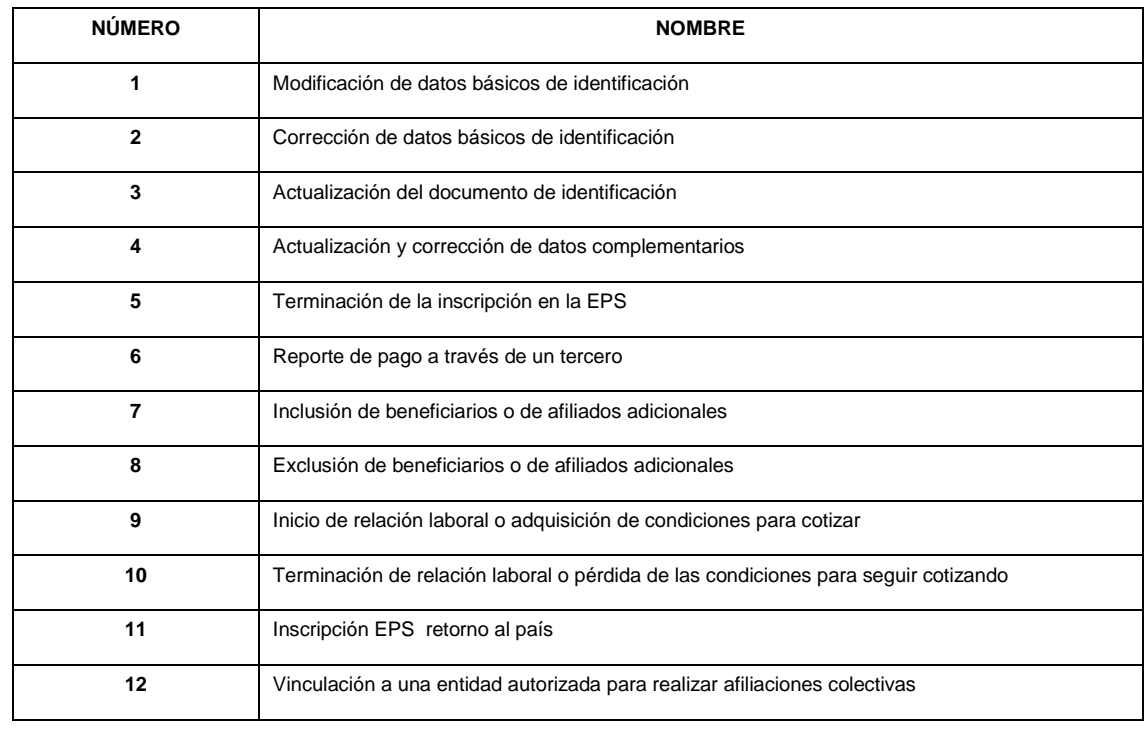

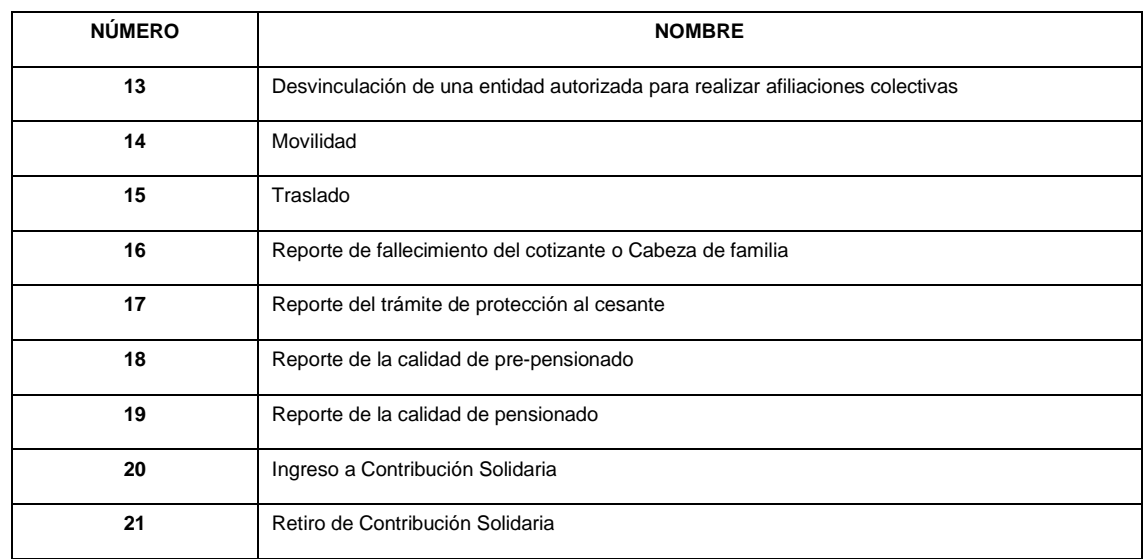

# **DESCRIPCIÓN Y DILIGENCIAMIENTO DE LAS NOVEDADES.**

#### **Novedad 1: Modificación de datos básicos de identificación.**

Esta novedad se reporta cuando el cotizante, el cabeza de familia o la institución autorizada, modifica uno o varios de los datos básicos de identificación del cotizante, cabeza de familia, beneficiarios o afiliados adicionales, para lo cual debe presentar el documento de identidad, en el que consten tales modificaciones. Para reportar esta novedad el cotizante o cabeza de familia debe:

- Marcar con una **X** la casilla de la novedad 1, del numeral 60 "*Tipo de novedad*".

- Diligenciar en el Capítulo II los datos básicos de identificación como figuran en el documento de identidad antes de la modificación, si la novedad aplica al cotizante, cabeza de familia, beneficiario o afiliado adicional.

- Registrar los datos del cotizante o del cabeza de familia en el Capítulo II y los datos del beneficiario o del afiliado adicional, de los numerales 27 a 54 del Capítulo IV, como están en el documento de identidad actual, es decir antes de la modificación, si la novedad corresponde a un beneficiario o afiliado adicional.

- Registrar los numerales 61 a 64 del Capítulo VI, los datos de identificación del cotizante, cabeza de familia, beneficiario o afiliado adicional respecto del cual se esté reportando la novedad, después de la modificación.

- Diligenciar el Capítulo IX de Firmas.

- Seleccionar en el numeral 82 del Capítulo X el tipo de documento de identidad donde consten las modificaciones realizadas y anexe copia.

#### **Novedad 2: Corrección de datos básicos de identificación.**

Esta novedad se reporta cuando los datos básicos de identificación del cotizante, el cabeza de familia, el beneficiario o el afiliado adicional quedaron mal registrados en la base de datos de afiliados vigente y no coinciden con los del documento de identidad, para lo cual se deberá presentar el documento de identidad. Para reportar esta novedad el cotizante, el cabeza de familia, beneficiario o el afiliado adicional debe:

- Marcar con una **X** la casilla de la novedad 2, del numeral 60 "*Tipo de novedad*".

- Diligenciar en el Capítulo II los datos básicos de identificación como figuran en la base de datos de afiliados vigente, es decir, los datos errados si la novedad aplica al cotizante o al cabeza de familia.

- Registrar los datos del cotizante o de cabeza de familia en el Capítulo II y los datos de los numerales 27 a 54 del Capítulo IV como figuran en la base de datos de afiliados vigente, es decir, los datos errados y que van a ser corregidos si la novedad corresponde a un beneficiario.

- Registrar la información de los numerales 61 a 64 del Capítulo VI, los datos básicos de identificación del cotizante, cabeza de familia, beneficiario o afiliado adicional respecto del cual se esté reportando la novedad, tal como debe ser corregidos.

- Diligenciar el Capítulo IX de Firmas.

- Seleccionar en el numeral 82 del Capítulo X el tipo de documento de identidad que corresponda, con los datos correctos y anexe copia.

**Novedad 3: Actualización del documento de identificación.**

Esta novedad se reporta cuando el cotizante, cabeza de familia, beneficiario o afiliado adicional actualiza el documento de identidad por el que corresponda a su edad, es decir, el RC por la TI, o la TI por la CC, o en el caso de los extranjeros por pérdida de vigencia de los documentos de identificación, según las normas establecidas por el Ministerio de Relaciones Exteriores o Migración Colombia. Para reportar esta novedad el cotizante o el cabeza de familia debe:

- Marcar con una **X** la casilla de la novedad 3, del numeral 60 "*Tipo de novedad*".

- Diligenciar en el Capítulo II los datos básicos de identificación del documento que se encuentra en la base de datos de afiliados vigente si la novedad aplica al cotizante, cabeza de familia, beneficiario o afiliado adicional.

- Registrar los datos del cotizante, cabeza de familia, beneficiario o afiliado adicional en el Capítulo II y los datos del beneficiario de los numerales 27 a 54 del Capítulo IV del documento que se encuentra en la base de datos de afiliados vigente.

- Registrar, la información de los numerales 61 a 64 del Capítulo VI, los datos de identificación del cotizante, cabeza de familia o beneficiario o afiliado adicional del cual se esté reportando la novedad del nuevo documento.

- Diligenciar el Capítulo IX de Firmas.

- Seleccionar en el numeral 82 del Capítulo X el tipo de documento de identidad que se actualiza y anexe copia.

### **Novedad 4: Actualización y corrección de datos complementarios.**

Esta novedad se reporta cuando los datos complementarios del cotizante, cabeza de familia, beneficiario o afiliado adicional se actualizan o modifican. Para reportar esta novedad el cotizante o el cabeza de familia debe:

- Marcar con una **X** la casilla de la novedad 4, del numeral 60 "*Tipo de novedad*".

- Registrar los datos básicos de identificación del Capítulo II del cotizante o del cabeza de familia.

- Registrar los datos complementarios del Capítulo III, en los numerales a actualizar o corregir si la novedad corresponde al cotizante o cabeza de familia.

- Registrar en los numerales 27 al 54 del Capítulo IV, los datos básicos de identificación y complementarios del beneficiario o afiliado adicional si la novedad corresponde a los beneficiarios o afiliados adicionales.

- Diligenciar el Capítulo IX de Firmas.

# **Novedad 5: Terminación de la inscripción en la EPS.**

Esta novedad se reporta cuando el afiliado cumple alguna de las condiciones que se señalan en la tabla siguiente:

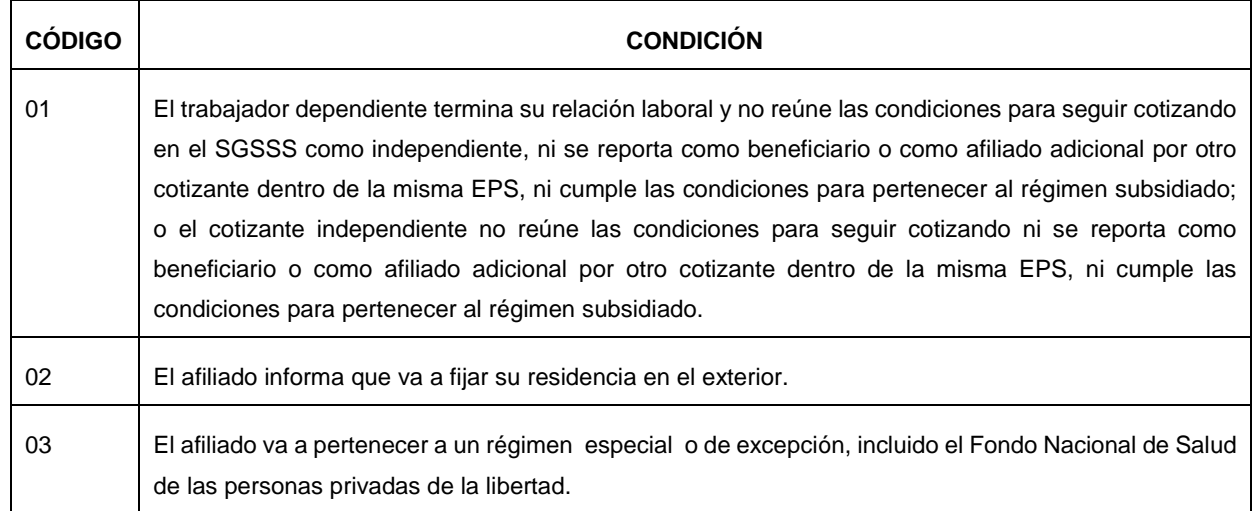

Para reportar esta novedad en el caso de las condiciones 01, 02 y 03 el cotizante debe:

- Marcar con una **X** la casilla de la novedad 5, del numeral 60 "*Tipo de novedad*".

- Registrar en la casilla el código de la tabla anterior que corresponde a la condición por la cual termina la inscripción en la EPS.

- Registrar los datos básicos de identificación del Capítulo II.

- Registrar la fecha a partir de la cual termina la inscripción en la EPS, en el numeral 66 del Capítulo VI.

- Diligenciar el Capítulo IX de Firmas.

Si se trata de las condiciones 01 y 03, además se reportará la novedad 10, "*terminación de la relación laboral o pérdida de las condiciones para seguir cotizando*" si la condición es de terminación de la relación laboral se deben registrar los datos del Capítulo V y estar suscrita por el empleador.

### **Novedad 6: Reporte de pago a través de un tercero.**

Esta novedad se reporta cuando un trabajador independiente reporta que el pago de sus aportes al SGSSS lo hace un tercero. Para esto debe:

- Marcar con una **X** la casilla de la novedad 6, del numeral 60 "Tipo de novedad".

- Registrar los datos básicos de identificación del numeral II.

- Diligenciar el Capítulo V correspondiente a los datos de identificación de la entidad que realiza los aportes al SGSSS, cuando el tipo de cotizante corresponda a alguno de los siguientes:

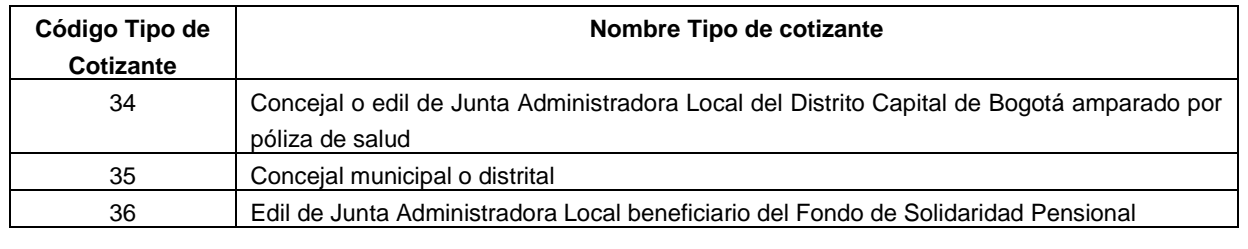

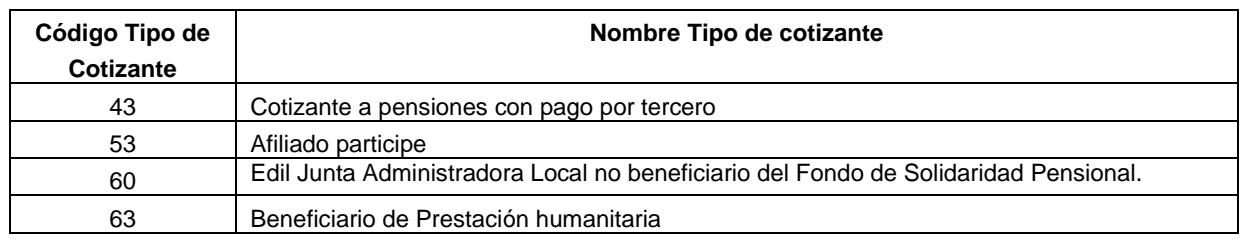

– Diligenciar el Capítulo IX de Firmas, numerales 80 y 81.

– Marcar con una **X** en las casillas del Capítulo X los documentos de identidad y demás documentos que va a anexar.

# **Novedad 7: Inclusión de beneficiarios o de Afiliados Adicionales.**

Esta novedad se reporta para incluir un miembro del núcleo familiar que cumple las condiciones para ser beneficiario. También aplica para la inscripción de otros familiares como afiliados adicionales cuando cumplan las condiciones para ello, en el régimen contributivo. Para esta novedad el cotizante o cabeza de familia debe:

- Marcar con una **X** la casilla de la novedad 7, del numeral 60 "*Tipo de novedad*".

- Registrar los datos básicos de identificación del Capítulo II.

- Registrar los datos básicos de identificación y complementarios de los numerales 27 al 54 del Capítulo IV del beneficiario o afiliado adicional que va a incluir.

- Registrar en el numeral 53 del Capítulo IV, el nombre de la IPS primaria seleccionada para el beneficiario o afiliado adicional del cotizante que resida en un municipio distinto al de este.

- Marcar con una **X** la casilla 69 del Capítulo VII cuando corresponda.

- Diligenciar el Capítulo IX de Firmas.

- Marcar con una **X** en las casillas del Capítulo X los documentos que va a anexar.

- Anexar copia de los soportes que acreditan la condición de beneficiario o afiliado adicional: copia del documento de identidad correspondiente, copia del registro civil de matrimonio o de escritura pública, acta de conciliación o sentencia judicial que declare la unión marital, copia del certificado de adopción o acta de entrega del menor, copia de la orden judicial o acto administrativo de custodia, según corresponda al tipo de beneficiario o afiliado adicional que esté incluyendo.

### **Novedad 8: Exclusión de beneficiarios o de afiliados adicionales.**

Esta novedad se reporta para excluir del núcleo familiar a un beneficiario que ha perdido las condiciones para serlo, tales como superar la edad exigida, inicio de relación laboral o adquisición de condiciones para cotizar, pérdida de la condición de cónyuge o compañera(o) permanente, o cuando el beneficiario va a integrar otro núcleo familiar. También aplica para la exclusión de un afiliado adicional. Para esta novedad el cotizante o cabeza de familia debe:

– Marcar con una **X** la casilla de la novedad 8, del numeral 60 "*Tipo de novedad*".

– Diligenciar los datos básicos de identificación del Capítulo II.

– Registrar en los numerales 27 al 54 del Capítulo IV, los datos básicos de identificación del beneficiario o afiliado adicional que se va a excluir.

– Diligenciar el Capítulo IX de Firmas

– Marcar con una **X** en las casillas del Capítulo X los documentos que anexa.

– Anexar: copia del documento de identidad correspondiente, copia de escritura pública o sentencia judicial que declare el divorcio, sentencia judicial que declare la separación de cuerpos, y escritura pública, acta de conciliación o sentencia judicial que declare la terminación de la unión marital, según corresponda al tipo de beneficiario que esté excluyendo.

# **Novedad 9: Inicio de relación laboral o adquisición de condiciones para cotizar.**

Esta novedad se reporta cuando el afiliado cotizante o el cabeza de familia inician una relación laboral o adquiere condiciones para cotizar. Si se trata del cabeza de familia deberá marcar la novedad 14. "*Movilidad*" del campo 60 "*Tipo de Novedad*"

También se reporta cuando el beneficiario o el afiliado adicional inician una relación laboral o adquiere condiciones para cotizar. Si se trata de un beneficiario en el Régimen Subsidiado además deberá marcar la novedad 14. "*Movilidad*" del campo 60 "*Tipo de Novedad*"**.** Si se trata de un beneficiario o un afiliado adicional en el Régimen Contributivo también podrá marcar la novedad 15. "*Traslado*" del campo 60 "*Tipo de Novedad*" si cumple las condiciones para ello.

El cotizante o cabeza de familia del beneficiario o afiliado adicional que inicia una relación laboral o adquiere condiciones para cotizar, deberá reportar la novedad "*8. Exclusión de beneficiarios o de afiliados adicionales*" del campo 60 "*Tipo de Novedad*", en otro formulario.

Para esta novedad el cotizante o cabeza de familia debe:

– Marcar con una **X** la casilla de la novedad 9, del numeral 60 "*Tipo de novedad*".

– Diligenciar los datos básicos de identificación del Capítulo II.

– Diligenciar los datos complementarios del Capítulo III.

– Diligenciar los datos básicos de identificación y complementarios correspondientes a los numerales 27 al 54 del Capítulo IV de sus beneficiarios, si los tuviere.

– Diligenciar el Capítulo V correspondiente a los datos de identificación del empleador o de la entidad autorizada para realizar afiliaciones colectivas.

– Registrar en el numeral 66 del Capítulo VI, fecha en la cual inicia la relación laboral o adquiere las condiciones para cotizar.

– Marcar con una **X** la casilla 69 del Capítulo VII cuando corresponda.

– Diligenciar el Capítulo IX de Firmas en los numerales 80 y 81, según corresponda.

– Marcar con una **X** en las casillas del Capítulo X los documentos que va a anexar.

– Anexar copia de los soportes que acreditan la condición de beneficiarios o afiliado adicional: copia del documento de identidad correspondiente, copia del registro civil de matrimonio o de escritura pública, acta de conciliación o sentencia judicial que declare la unión marital, copia del certificado de adopción o acta de entrega del menor, copia de la orden judicial o acto administrativo de custodia, según corresponda al tipo de beneficiario que esté incluyendo.

Cuando esta novedad es reportada por el beneficiario o afiliado adicional que inicia una relación o adquiere condiciones para cotizar, además de diligenciar lo anterior deberá:

– Diligenciar los numerales 61 al 64 del Capítulo VI, los datos básicos de identificación del cotizante o cabeza de familia del núcleo familiar del cual hacía parte.

### **Novedad 10: Terminación de la relación laboral o pérdida de las condiciones para seguir cotizando.**

Esta novedad se reporta cuando un afiliado cotizante dependiente termina su relación laboral o cuando el cotizante independiente pierde las condiciones para continuar como cotizante. Para esta novedad el cotizante debe:

– Marcar con una **X** la casilla de la novedad 10, del numeral 60 "*Tipo de novedad*".

– Diligenciar los datos básicos de identificación del Capítulo II.

– Diligenciar el Capítulo V correspondiente a los datos de identificación del empleador.

– Registrar en el numeral 66 del Capítulo VI, la fecha en la cual termina la relación laboral o pierde las condiciones para cotizar.

– Diligenciar el Capítulo IX de Firmas.

#### **Novedad 11: Inscripción EPS retorno al país.**

Esta novedad aplica cuando el cotizante o cabeza de familia retorna al país.

Para esta novedad el cotizante o cabeza de familia debe:

– Marcar con una **X** la casilla de la novedad 11, del numeral 60 "*Tipo de novedad*".

– Diligenciar los datos básicos de identificación del Capítulo II.

– Diligenciar los datos complementarios del Capítulo III.

– Diligenciar los datos básicos de identificación y complementarios correspondientes a los numerales 27 al 54 del Capítulo IV de sus beneficiarios, si los tuviere.

– Registrar en el numeral 66 del Capítulo VI, fecha en la cual reporta esta novedad a la EPS

- Marcar con una **X,** en el Capítulo VII, las declaraciones y autorizaciones que correspondan.

– Diligenciar el Capítulo IX de Firmas del numeral 80.

– Marcar con una **X** en las casillas del Capítulo X los documentos que va a anexar.

– Anexar copia de los soportes que acreditan la condición de beneficiarios o afiliado adicional: copia del documento de identidad correspondiente, copia del registro civil de matrimonio o de escritura pública, acta de conciliación o sentencia judicial que declare la unión marital, copia del certificado de adopción o acta de entrega del menor, copia de la orden judicial o acto administrativo de custodia, según corresponda al tipo de beneficiario que esté incluyendo.

Cuando esta novedad es reportada por el beneficiario o afiliado adicional que inicia una relación o adquiere condiciones para cotizar, además de diligenciar lo anterior deberá:

– Diligenciar los numerales 61 al 64 del Capítulo VI, los datos básicos de identificación del cotizante o cabeza de familia del núcleo familiar del cual hacía parte.

**Novedad 12: Vinculación a una entidad autorizada para realizar afiliaciones colectivas.**

Esta novedad se reporta cuando un trabajador independiente o un miembro de una congregación religiosa efectúan la vinculación a una entidad autorizada para realizar afiliaciones colectivas. Para esto debe:

– Marcar con una **X** la casilla de la novedad 12, del numeral 60 "*Tipo de novedad*".

– Diligenciar los datos básicos de identificación del Capítulo II.

– Diligenciar el Capítulo V correspondiente a los datos de identificación de la entidad autorizada para realizar afiliaciones colectivas.

– Diligenciar el Capítulo IX de Firmas, numerales 80 y 81.

– Marcar con una **X** la casilla del numeral 90 del Capítulo X y anexarla.

– Marcar con una **X** en las casillas del Capítulo X los documentos de identidad y demás documentos que va a anexar.

**Novedad 13: Desvinculación de una entidad autorizada para realizar afiliaciones colectivas.**

Esta novedad se reporta cuando un trabajador independiente o un miembro de una congregación religiosa se desvincula de una entidad autorizada para realizar afiliaciones colectivas. Para esto debe:

– Marcar con una **X** la casilla de la novedad 13, del numeral 60 "*Tipo de novedad*".

– Diligenciar los datos básicos de identificación del Capítulo II.

– Diligenciar el Capítulo V correspondiente a los datos de identificación de la entidad autorizada para realizar afiliaciones colectivas.

– Diligenciar el Capítulo IX de Firmas, numerales 80 y 81.

**Novedad 14**: **Movilidad.**

Esta novedad se reporta:

A. Al Régimen Contributivo: cuando el cabeza de familia o alguno de sus beneficiarios del régimen subsidiado inicia una relación laboral o adquiere las condiciones para cotizar y debe permanecer en la misma EPS en el Régimen Contributivo.

B. Al Régimen Subsidiado: cuando el cotizante termina la relación laboral o pierde las condiciones para seguir cotizando o cuando alguno de sus beneficiarios pierde tal condición y cumplen requisitos para pertenecer al Régimen Subsidiado en la misma EPS.

Para esta novedad el cabeza de familia o el cotizante debe:

– Marcar con una **X** la casilla de la novedad 14, del numeral 60 "*Tipo de novedad*".

– Marcar con una **X** en la casilla respectiva, A o B, según al régimen que corresponda la movilidad.

– Diligenciar los datos básicos de identificación del Capítulo II.

– Diligenciar los datos complementarios del Capítulo III que correspondan.

– Diligenciar los datos básicos de identificación y complementarios correspondientes a los numerales 27 al 54 del Capítulo IV de los beneficiarios, si los tuviere.

– Diligenciar los datos del Capítulo V correspondiente a los datos de identificación del empleador o de la entidad autorizada para realizar afiliaciones colectivas, cuando se trata de la movilidad al Régimen Contributivo.

– Registrar en el numeral 66 del Capítulo VI, fecha en la cual inicia la relación laboral o adquiere las condiciones para cotizar, cuando se trata de la movilidad al Régimen Contributivo.

– Registrar en el numeral 66 del Capítulo VI, la fecha en la cual termina la relación laboral o pierde las condiciones para cotizar, cuando se trata de la movilidad al Régimen Subsidiado.

– Marcar con una **X** la casilla 69 del Capítulo VII cuando corresponda.

– Diligenciar el Capítulo IX de Firmas en los numerales 80 y 81, según corresponda.

– Marcar con una **X** en las casillas del Capítulo X los documentos que va a anexar.

– Anexar copia de los soportes que acreditan la condición de beneficiarios o afiliado adicional: copia del documento de identidad correspondiente, copia del registro civil de matrimonio o de escritura pública, acta de conciliación o sentencia judicial que declare la unión marital, copia del certificado de adopción o acta de entrega del menor, copia de la orden judicial o acto administrativo de custodia, según corresponda al tipo de beneficiario que este incluyendo.

Cuando esta novedad es reportada por el beneficiario o afiliado adicional que inicia una relación o adquiere condiciones para cotizar, además de diligenciar lo anterior deberá:

– Diligenciar los numerales 61 a 64 del Capítulo VI, los datos básicos de identificación del cotizante o cabeza de familia del núcleo familiar del cual hacía parte.

Cuando se reporte esta novedad también debe reportarse las novedades **9**. "*Inicio de relación laboral o adquisición de condiciones para cotizar*" o la **10**. "*Terminación de relación laboral o pérdida de las condiciones para seguir cotizando*" según corresponda del numeral 60 "*Tipo de novedad*".

La Entidad Territorial deberá diligenciar los datos del Capítulo XI cuando se trate de la movilidad al Régimen Subsidiado.

# **Novedad 15: Traslado.**

Esta novedad se reporta cuando el cotizante o el cabeza de familia, en ejercicio del derecho a la libre elección, manifiesta su decisión de cambiarse a otra EPS del mismo o de distinto régimen. La solicitud de traslado a la EPS en la cual desea inscribirse debe cumplir los siguientes requisitos:

– Que esté inscrito en la misma EPS por un período mínimo de trescientos sesenta (360) días calendario continuos o discontinuos, contados a partir del momento de la inscripción.

– Que no esté el afiliado cotizante o cualquier miembro de su núcleo familiar internado en una institución prestadora de servicios de salud.

– Que esté el cotizante independiente a paz y salvo en el pago de las cotizaciones al Sistema General de Seguridad Social en Salud.

– Que inscriba en la solicitud de traslado a todo el núcleo familiar.

Para esta novedad el cotizante o cabeza de familia debe:

– Marcar con una **X** la casilla de la novedad 15, del numeral 60 "*Tipo de novedad*".

– Marcar con una **X** en las casillas A o B si es traslado es el mismo régimen o de diferente régimen, según corresponda.

– Diligenciar los datos básicos de identificación y complementarios de los Capítulos II y III.

– Diligenciar los datos básicos de identificación y complementarios correspondientes a los numerales 27 al 54 del Capítulo IV de los beneficiarios, si los tuviere.

– Registrar en el numeral 53 del Capítulo IV el nombre de la IPS primaria seleccionada por el cotizante o cabeza de familia.

– Diligenciar los datos del Capítulo V correspondiente a los "*Datos de identificación del aportante, de las entidades responsables de la afiliación colectiva o responsables del pago*", si hubiere lugar a ello.

– Registrar en el numeral 65 del Capítulo VI la EPS anterior, es decir, la EPS de la cual se traslada.

– Registrar en el numeral 67, el código correspondiente al motivo por el cual quiere trasladarse de EPS, según la tabla siguiente:

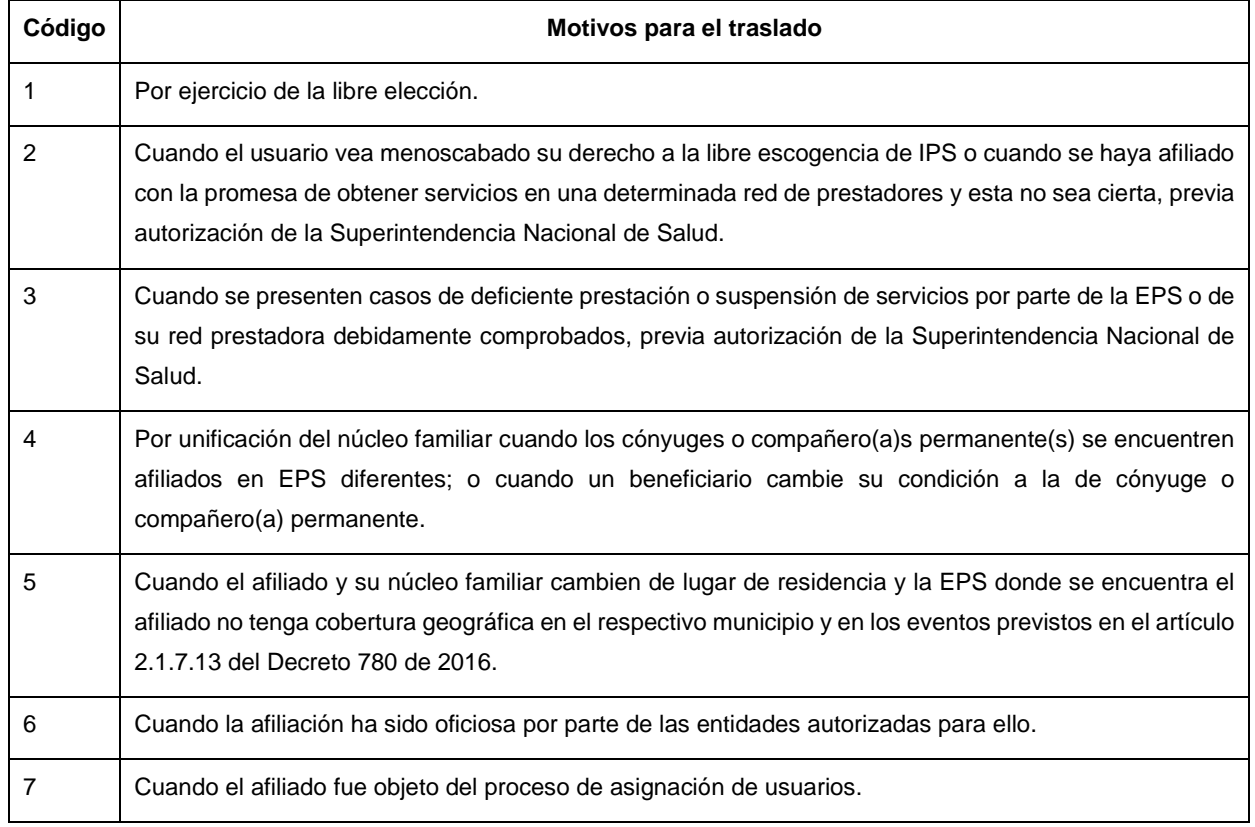

– Marcar con una **X** la casilla 69 del Capítulo VII, cuando corresponda.

– Diligenciar el Capítulo IX de Firmas los numerales 80 y 81, según corresponda.

– Marcar con una **X** en las casillas del Capítulo X los documentos que va a anexar. Si obedece a la autorización de la Superintendencia Nacional de Salud, deberá marcar el documento del numeral 89 y anexarlo.

– Anexar copia de los soportes que acreditan la condición de beneficiarios o afiliado adicional: copia del documento de identidad correspondiente, copia del registro civil de matrimonio o de escritura pública, acta de conciliación o sentencia judicial que declare la unión marital, copia del certificado de adopción o acta de entrega del menor, copia de la orden judicial o acto administrativo de custodia, según corresponda al tipo de beneficiario que esté incluyendo.

Si el motivo para el traslado corresponde a alguno de los códigos 2, 3, 4, 5 o 6, no se aplicará el período de permanencia.

Esta novedad no requiere que el cotizante o cabeza de familia diligencie una solicitud ante la EPS de la cual se traslada.

### **Novedad 16: Reporte de fallecimiento del cotizante o cabeza de afiliado.**

Aplica cuando el cotizante o el cabeza de familia fallecen. Cuando el fallecido es el cotizante o el cabeza de familia, la novedad debe reportarla el beneficiario. Para esta novedad se debe:

– Marcar con una **X** la casilla de la novedad 16, del numeral 60 "*Tipo de novedad*".

– Diligenciar los datos básicos de identificación del Capítulo II, cuando el beneficiario o el afiliado adicional reporta la novedad

– Registrar los numerales 61 al 64 del Capítulo VI, los datos básicos de identificación del afiliado fallecido (cotizante, o cabeza de familia).

– Diligenciar el numeral 66 del Capítulo VI la fecha de fallecimiento.

– Diligenciar el Capítulo IX de Firmas.

# **Novedad 17: Reporte del trámite de protección al cesante.**

Esta novedad se reporta cuando el cotizante termina la relación laboral o pierde las condiciones para seguir cotizando y solicita cobertura de protección al cesante a la Caja de Compensación Familiar en la que se encuentra afiliado. Para esta novedad debe:

– Marcar con una **X** la casilla de la novedad 17, del numeral 60 "*Tipo de novedad*".

– Diligenciar el Capítulo II, datos básicos de identificación del cotizante.

– Diligenciar en la casilla 68 del Capítulo VI, nombre de la Caja de Compensación Familiar en la cual radicó la solicitud de otorgamiento del beneficio.

– Diligenciar el Capítulo IX de Firmas, el numeral 80.

### **Novedad 18: Reporte de la calidad de pre-pensionado.**

Esta novedad se reporta cuando el cotizante ha radicado la solicitud para el reconocimiento de pensión, no se encuentra obligado a cotizar y hace el esfuerzo financiero para seguir cotizando sobre un (1) salario mínimo mensual legal vigente. Para esta novedad debe:

– Marcar con una **X** la casilla de la novedad 18, del numeral 60 "*Tipo de novedad*".

– Diligenciar el Capítulo II datos básicos de identificación del cotizante.

– Registrar en el numeral 24 del Capítulo III "*datos complementarios*" el IBC con el cual cotizará como prepensionado.

– Diligenciar el Capítulo IX de Firmas, el numeral 80.

# **Novedad 19: Reporte de la calidad de pensionado.**

Esta novedad se reporta por el cotizante a quien le ha sido reconocida una pensión y se encuentra obligado a cotizar como pensionado. Para esta novedad debe:

– Marcar con una **X** la casilla de la novedad 19, del numeral 60 "*Tipo de novedad*".

– Diligenciar el Capítulo II, datos básicos de identificación del cotizante.

– Registrar en los numerales 23, 24 y 26 del Capítulo III, los datos complementarios relativos a la administradora de pensiones, IBC con el cual cotizará y residencia.

– Diligenciar los datos de los numerales 27 al 34 del Capítulo IV, correspondientes al cónyuge o compañero(a) permanente si lo(a) tuviere.

– Diligenciar los datos básicos de identificación y complementarios de los numerales 35 a 54 del Capítulo IV correspondientes a los beneficiarios si los tuviere.

– Diligenciar los datos del Capítulo V, para la Administradora del Fondo de Pensiones que pagará sus aportes a la seguridad social.

– Diligenciar el Capítulo IX de Firmas.

# **Novedad 20: Ingreso a Contribución Solidaria.**

Esta novedad se reporta cuando ha marcado en "SI" el numeral 4 "*Contribución Solidaria*"

Para esta novedad el cabeza de familia debe:

– Marcar con una **X** la casilla de la novedad 20, del numeral 60 "*Tipo de novedad*".

– Diligenciar los datos básicos de identificación del Capítulo II.

– Diligenciar los datos complementarios del Capítulo III.

Diligenciar el numeral 25 "*Tarifa Contribución Solidaria*" del Capítulo III.

– Diligenciar los datos básicos de identificación y complementarios correspondientes a los numerales 27 al 54 del Capítulo IV de sus beneficiarios, si los tuviere.

– Registrar en el numeral 66 del Capítulo VI, fecha en la cual reúne las condiciones para pagar la Contribución Solidaria

– Marcar con una **X** las casillas 77 y 78 del Capítulo VII.

- Diligenciar la información del Capítulo VIII cuando corresponda.

– Diligenciar el Capítulo IX de Firmas en el numeral 80

– Marcar con una **X** en las casillas del Capítulo X los documentos que va a anexar.

– Anexar copia de los soportes que acreditan la condición de beneficiarios: copia del documento de identidad correspondiente, copia del registro civil de matrimonio o de escritura pública, acta de conciliación o sentencia judicial que declare la unión marital, copia del certificado de adopción o acta de entrega del menor, copia de la orden judicial o acto administrativo de custodia, según corresponda al tipo de beneficiario que esté incluyendo.

# **RESOLUCIÓN NÚMERO DE 2024 HOJA Nº 31**

*Continuación de la resolución "Por la cual se adopta el Formulario Único de Afiliación y Registro de Novedades al Sistema General de Seguridad Social en Salud."*

# **Novedad 21: Retiro de Contribución Solidaria.**

Esta novedad se reporta cuando ha marcado en "SI" el numeral 4 "*Contribución Solidaria*"

Para esta novedad el cabeza de familia debe:

– Marcar con una **X** la casilla de la novedad 21, del numeral 60 "*Tipo de novedad*".

– Diligenciar los datos básicos de identificación del Capítulo II.

– Diligenciar los datos básicos de identificación y complementarios correspondientes a los numerales 27 al 54 del Capítulo IV del cónyuge o compañero (a) permanente del cabeza de familia o de los beneficiarios que retira de la contribución solidaria en caso de que aplique

– Registrar en el numeral 66 del Capítulo VI, fecha en la cual se retira de la Contribución Solidaria

– Diligenciar el Capítulo IX de Firmas en el numeral 80

# **CAPÍTULO VI. DATOS ACTUALIZADOS SEGÚN REPORTE DE LA NOVEDAD.**

Corresponde a los datos de la persona según el reporte de la novedad y solo aplica para las siguientes novedades

**Novedad 1**: Los datos de identificación del cotizante, cabeza de familia, beneficiario o afiliado adicional respecto del cual se esté reportando la novedad, después de la modificación.

**Novedad 2**: Los datos básicos de identificación del cotizante, cabeza de familia, beneficiario o afiliado adicional respecto del cual se esté reportando la novedad, tal como deben ser corregidos.

**Novedad 3**: Los datos de identificación del cotizante, cabeza de familia, beneficiario o afiliado adicional del cual se esté reportando la novedad, como figuran en el nuevo documento.

**Novedad 15**: Los datos de identificación del cotizante, cabeza de familia, beneficiario o afiliado adicional fallecido.

**Novedad 17.** Los datos de identificación del cotizante que se acoge al beneficio de protección al cesante

**Novedad 19.** Los datos de identificación del Pensionado

### **61. Datos básicos de identificación.**

### **Apellidos y nombres:**

Estos datos deben ser registrados en los campos definidos y deben corresponder a la información contenida en el documento de identidad.

- Primer apellido
- Segundo apellido
- Primer nombre
- Segundo nombre

### **Tipo de documento de identidad:**

Registre el código que corresponde al documento con el cual se va a identificar, según la tabla de tipos de documentos de identidad que se encuentra en el numeral 9 del Capítulo II "*DATOS BÁSICOS DE IDENTIFICACIÓN (del cotizante, cabeza de familia y Beneficiario cuando aplique)*" de este instructivo.

# **Número del documento de identidad:**

Es el número contenido en el documento de identidad emitido por la autoridad competente.

Si se trata del registro civil, escriba el NUIP que aparece en la parte superior izquierda del documento.

Si se trata del Salvo Conducto de Permanencia – SC, se debe tener en cuenta el número "Historial Extranjero" el cual corresponde a los consecutivos numéricos de identificación internos otorgados por Migración Colombia.

### **62. Sexo Biológico o de nacimiento:**

Marque con una **X**, la opción: femenino o masculino según las características genéticas, endocrinas y morfológicas del cuerpo al nacer.

### **63. Sexo Identificación:**

Marque con una **X**, la opción: femenino o masculino o T, según corresponda a la información contenida en el documento de identidad.

#### **64. Fecha de nacimiento:**

Registre la fecha de nacimiento contenida en el documento de identidad: día, mes y año.

### **65. EPS Anterior:**

Este dato solo se diligencia para la **novedad 15** cuando se solicita traslado y corresponde al nombre de la EPS en la cual se encuentra inscrito el cotizante o cabeza de familia y de la cual desea trasladarse.

### **66. Fecha de novedad:**

Registre en el numeral 66 del Capítulo VI, la fecha dd-mm-aaa únicamente para las siguientes novedades:

**Novedad 8:** Exclusión de beneficiarios o de afiliados adicionales.

**Novedad 9:** Inicio de la relación laboral o de adquisición de condiciones para cotizar.

**Novedad 10:** Terminación de la relación laboral.

**Novedad 11:** Inscripción EPS retorno al país.

**Novedad 12:** Vinculación a una entidad autorizada para realizar afiliaciones colectivas.

**Novedad 13:** Desvinculación de una entidad autorizada para realizar afiliaciones colectivas;

**Novedad 16:** Reporte de fallecimiento del Cotizante o Cabeza de familia, la que figura en el certificado de defunción.

**Novedad 20:** Ingreso a Contribución Solidaria

**Novedad 21:** Retiro de Contribución Solidaria

**67. Motivo del traslado:**

Este dato se registra únicamente cuando se está reportando la **novedad 15**. Registre el código según la tabla descrita en la novedad 15: "traslado".

# **68. Caja de Compensación Familiar o Pagador de Pensiones:**

Este dato se registra únicamente en la **novedad 17**: "*Reporte del trámite de protección al cesante*" o en la **novedad 19:** "*Reporte de la calidad de pensionado*". Debe colocar el nombre de la Caja de Compensación Familiar o del Pagador de Pensiones, según el caso.

# **CAPÍTULO VII. DECLARACIONES Y AUTORIZACIONES.**

69. Declaración de dependencia económica de los beneficiarios o afiliados adicionales.

70. Declaración de la no obligación de afiliarse al Régimen Contributivo, Especial o de Excepción

71. Declaración de existencia de razones de fuerza mayor o caso fortuito que impiden la entrega de los documentos que acreditan la condición de beneficiarios.

72. Declaración de no internación del cotizante, cabeza de familia, beneficiarios o afiliados adicionales en una Institución Prestadora de Servicios de Salud.

73. Autorización para que la EPS solicite y obtenga datos y copia de la historia clínica del cotizante o cabeza de familia y de sus beneficiarios o afiliados adicionales.

74. Autorización para que la EPS reporte la información que se genere de la afiliación o del reporte de novedades a la base de datos de afiliados vigente y a las entidades públicas que por sus funciones la requieran.

75. Autorización para que la EPS maneje los datos personales del cotizante o cabeza de familia y de sus beneficiarios o afiliados adicionales de acuerdo con lo previsto en la Ley [1581d](https://www.medellin.gov.co/normograma/docs/ley_1581_2012.htm#INICIO)e 2012 y el Decreto número [1377](https://www.medellin.gov.co/normograma/docs/decreto_1377_2013.htm#INICIO) de 2013.

76. Autorización para que la EPS envíe información al correo electrónico o al celular como mensajes de texto.

77. Aceptación de las condiciones para vincularse a la Contribución Solidaria y de realizar los pagos correspondientes.

78. Aceptación de la actualización del grupo familiar y las tarifas en Contribución Solidaria, según la encuesta SISBÉN vigente.

# **CAPÍTULO VIIl. CONTRIBUCIÓN SOLIDARIA.**

Este capítulo debe ser reportado en caso de ausencia o fallecimiento del cabeza de familia, se debe reportar la persona de su grupo familiar que se hará cargo del pago de la Contribución Solidaria, caso en el cual se deberá reportar los nombres y apellidos y el tipo y número de documento de identidad de la persona que quedará como cabeza de familia y responsable del pago de la Contribución Solidaria.

# **CAPÍTULO IX. FIRMAS.**

Este formulario debe suscribirse por el cotizante, cabeza de familia, beneficiario cuando aplique o afiliado adicional, por el aportante, entidad responsable de la afiliación colectiva, institucional o de oficio, en los casos establecidos en este instructivo y que, conforme a la normativa vigente, tenga a su cargo la afiliación y el reporte de novedades. También será suscrito por el beneficiario solo en el evento del reporte de fallecimiento del cotizante o cabeza de familia.

En el espacio correspondiente debe ir la firma de:

80. El cotizante, cabeza de familia o beneficiario cuando aplique o afiliado adicional

81. Aportante o entidad responsable de la afiliación colectiva, Institucional o de Oficio

Con la firma contenida en el numeral 80 el afiliado manifiesta la veracidad de la información registrada y de las declaraciones contenidas en el Capítulo VII del formulario.

# **CAPÍTULO X. ANEXOS.**

Marque con una **X** la casilla correspondiente al/los documento(s) que se anexe(n), según lo requiera el trámite que realiza.

82. Documento de identidad: CN, RC, TI, CC, PA, CE, CD, SC, PT

83. Copia del dictamen de incapacidad permanente emitido por la autoridad competente.

84. Copia del registro civil de matrimonio o de la Escritura pública, acta de conciliación o sentencia judicial que declare la unión marital.

85. Copia de la escritura pública o sentencia judicial que declare el divorcio, sentencia judicial que declare la separación de cuerpos y escritura pública, acta de conciliación o sentencia judicial que declare la terminación de la unión marital.

86. Copia del certificado de adopción o acta de entrega del menor.

87. Copia de la orden judicial o del acto administrativo de custodia.

88. Documento en que conste la pérdida de la patria potestad, o el certificado de defunción de los padres o la declaración suscrita por el cotizante sobre la ausencia de los dos padres

89. Copia de la autorización de traslado por parte de la Superintendencia Nacional de Salud.

90. Certificación de vinculación a una entidad autorizada para realizar afiliaciones colectivas.

91. Copia del acto administrativo o providencia de las autoridades competentes en la que conste la calidad de beneficiario o se ordene la afiliación de oficio.

# **CAPÍTULO XI. DATOS DE LA ENTIDAD TERRITORIAL Y/O INSTITUCIÓN RESPONSABLE DE POBLACIÓN ESPECIAL.**

Estos datos aplican solo en el Régimen Subsidiado y deben diligenciarse por la entidad territorial y/o por las instituciones responsables de poblaciones especiales cuando se trate de afiliación o reporte de novedades en el régimen subsidiado, cuando la respectiva novedad lo exige.

### **92. Identificación de la Entidad Territorial:**

Registre el código del municipio o distrito y del departamento, según la codificación DANE, que corresponden a la Entidad Territorial.

### **93. Nombre de la Institución:**

Registre el nombre de la institución que está reportando la afiliación o el reporte de la novedad de la población especial a su cargo.

**CAPÍTULO XII. DATOS DEL FUNCIONARIO DE LA ENTIDAD TERRITORIAL O DE LA INSTITUCIÓN RESPONSABLE DE POBLACIÓN ESPECIAL.**

En este capítulo se debe diligenciar los datos del funcionario de la entidad territorial o de la Institución responsable de afiliación especial que valida la información reportada en el formulario

# **94. Apellidos y nombres:**

Estos datos deben ser registrados en los campos definidos y deben corresponder a la información contenida en el documento de identidad.

- Primer apellido
- Segundo apellido
- Primer nombre
- Segundo Nombre
- Tipo de documento de identidad
- Número del documento de identidad

# **95. Firma del funcionario:**

El funcionario de la Institución debe colocar su firma, como responsable de los datos registrados sobre la información y validaciones realizadas.

### **96. Fecha de radicación:**

Corresponde a la fecha en la que el formulario fue entregado a la EPS.

### **97. Fecha de validación:**

Registre la fecha en la que el funcionario consultó las bases de datos que corresponda y realizó las validaciones correspondientes.

### **Observaciones:**

En este espacio puede escribir las observaciones que considere necesarias respecto del trámite, la información solicitada o el trato recibido.

*Señor afiliado, no olvide firmar el formulario, junto con el empleador, aportante o entidad responsable de la afiliación colectiva, institucional o de oficio, en los casos que se requiera.*